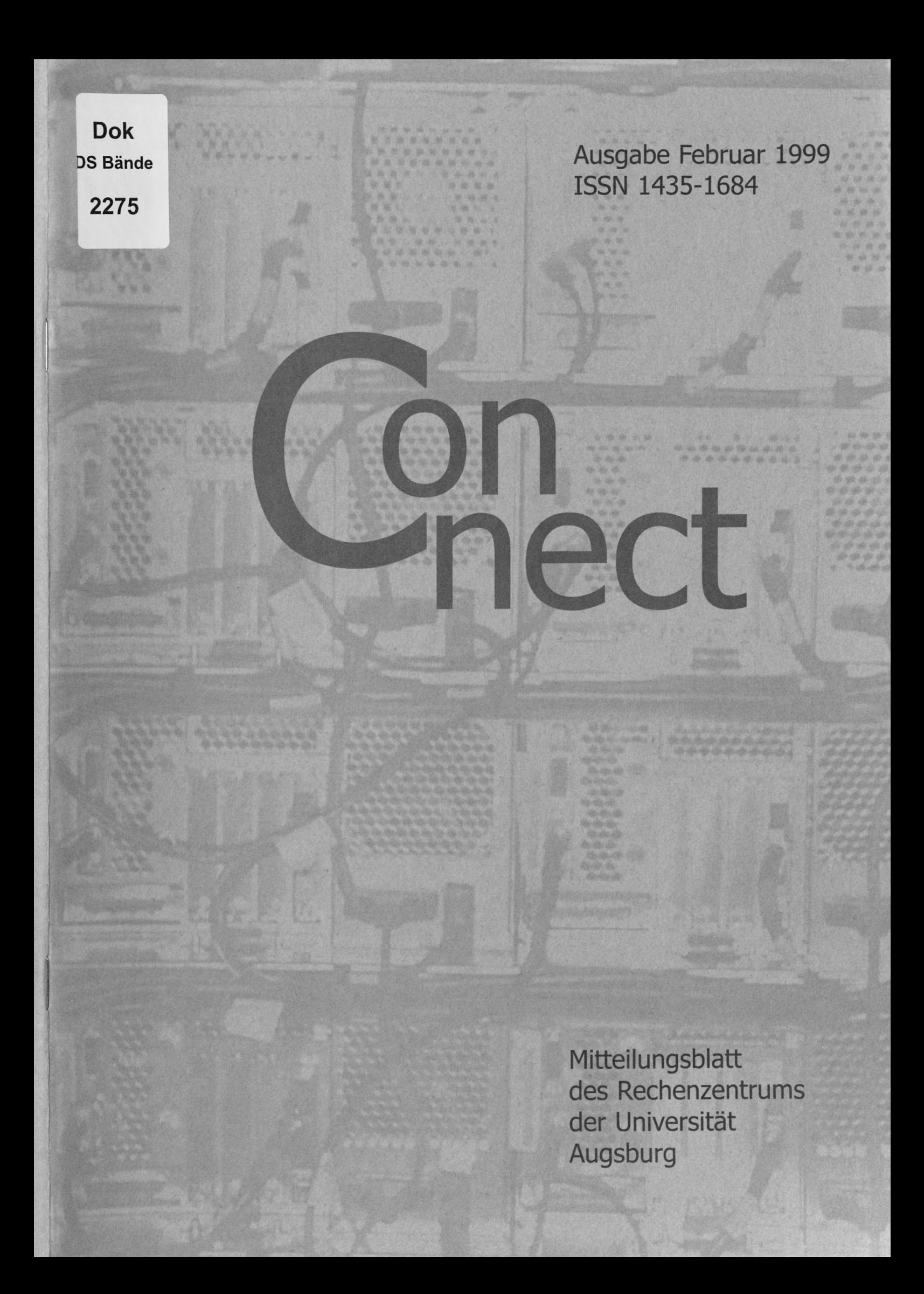

Die Titelseite zeigt die Rückansicht des Parallelrechners IBM RS/6000 SP der Universität Augsburg.

#### Impressum

connect - Mitteilungsblatt des Rechenzentrums der Universität Augsburg ♦ ISSN 1435-1684 ♦ Herausgegeben im Auftrag des Rechenzentrums der Universität Augsburg ♦ Erscheinungsdatum Februar 1999 ♦ Auflage 1000 ♦ Redaktion: Professor Dr. Hans-Joachim Töpfer (verantwortlich), Annja Zahn, Markus Zahn ♦ Layout und Satz: Annja Zahn • Typework Augsburg • Redaktionsanschrift: Rechenzentrum der Universität Augsburg, Universitätsstraße 8, 86159 Augsburg, Tel. 0821/598-2000, Fax 0821/598-2028, E-Mail: connect@RZ.Uni.Augsburg.DE, WWW: www.RZ.Uni-Augsburg.DE/connect/

Autoren: Werner Bauer, Rechenzentrum - Andreas Bourges, Rechenzentrum - Thorsten Ehm, Lehrstuhl für Praktische Informatik II - Dr. Leopold Eichner, Rechenzentrum - Harald Görl, Rechenzentrum - Matthias Keßler, Rechenzentrum - Dr. Milos Lev, Rechenzentrum - Klaus Sparrer, Lehrstuhl für Praktische Informatik I - Prof. Dr. Hans-Joachim Töpfer, Lehrstuhl für Praktische Informatik I - Theo Umpfenbach, Rechenzentrum - Markus Zahn, Rechenzentrum - Annja Zahn, Lehrstuhl für Praktische Informatik I

## Liebe connect-Leser,

lassen Sie mich das Menü, das wir Ihnen in dieser connect-Ausgabe zu bieten haben, kurz vorstellen:

Ende dieses Jahres wechselt die Tausender-Ziffer des Datumsjahres. Damit wird dann das letzte Jahr des zweiten Millenniums zwar erst beginnen; trotzdem liegt im Wechsel zum Jahr 2000 eine uns von den Computern bzw. deren leichtfertigen Programmierern bescherte Tücke, die als sogenanntes Jahr-2000-Problem - oder in amerikanischer Kürze als Y2K-Problem - bezeichnet wird. Vielleicht ist es gut, erst dann darüber zu reden, wenn man ungefähr weiß, worum es geht. Ich hoffe, daß Ihnen der Artikel über das Y2K-Gespenst dabei hilft.

Dr. Eichner weiß zu berichten, daß der Datenanschluß an die Universität auf der Basis eines Vertrages mit der Deutschen Telekom verbessert wird. Es lohnt sich, diesen Vertrag zu nutzen.

Markus Zahn, Unix- und Netzdienste-Guru am Rechenzentrum, beschreibt das "Distributed Computing Environment" (DCE), das es gestattet, viele Einzelrechner - nicht nur unter Unix, sondern auch unter Windows - zu verteilter Kooperation zu bringen, falls deren Benutzer kooperieren wollen.

Aus der Netztruppe unter Dr. Lev kommt ein Bericht über die ATM-Vernetzung der neuen Physik-Gebäude. Wir hoffen, daß in nicht zu ferner Zukunft das gesamte Universitätsnetz eine ähnliche Struktur aufweisen wird.

Von Thorsten Ehm, vom Lehrstuhl für Praktische Informatik II wurde dankenswerterweise ein Beitrag zur multimedialen Unterstützung der Lehre beigesteuert, der auf dem zumindest in den Naturwissenschaften bestens bekannten Textsatzsystem LaTeX aufsetzt.

Nachdem in der Presse gerade von der geplanten Beschaffung eines Höchsdeistungsrechners für das Leibniz-Rechenzentrum in München, der dann zu den Top-10 der Supercomputer gehören soll, berichtet wurde, informiert Sie Herr Umpfenbach über die Situation der Hochleistungsrechner am LRZ.

Viele mailen mit "Eudora Light", einem einfach zu bedienenden Mail-Client. Die studentische Fach-Hilfskraft des RZ, Matthias Keßler - den meisten besser als "Hias" bekannt -, gibt eine ausführliche Anleitung zum Umgang mit Eudora von der Konfiguration bis zur täglichen Nutzung.

Werner Bauer setzt seine Einführung ins Scannen fort. Alle, die scannen müssen, sollten sich mit den Tips und Tricks von Werner Bauer vertraut machen. Sie können sich damit viel Verdruß ersparen.

Klaus Sparrer, unser "Microsoft Certified Professional" am Lehrstuhl für Praktische Informatik I, informiert Sie fundiert über die Zukunft des Windows-Betriebssystems.

Ich hoffe, Ihnen Appetit auf die komplette Lektüre dieser connect -Ausgabe gemacht zu haben.

Mit diesem Editorial verabschiede ich mich als (kommissarischer) Wissenschaftlicher Direktor des Rechenzentrums von Ihnen. Zum jetzigen Zeitpunkt ist noch unbekannt, wann ein neuer Wissenschaftlicher Direktor bestellt werden kann und wer dies wohl sein könnte. Ich hoffe für das Rechenzentrum und die Universität auf eine baldige gute (nicht nur kommissarische) Lösung.

Gleichzeitig läuft der Vertrag von Annja Zahn aus, die sich bisher neben anderen Aufgaben in vorbildlicher Weise um die Öffentlichkeitsarbeit des Rechenzentrums, und damit auch um connect gekümmert hat. Ihr sei an dieser Stelle für Ihre Arbeit herzlich gedankt. Die Zukunft von connect steht nach ihrem Weggang zunächst in den Sternen.

Herrn Dr. Eichner, dem Technisch-Organisatorischen Direktor des Rechenzentrums wünsche ich weiterhin eine gute Hand bei seinen Entscheidungen.

Haust. Tork

(Professor Dr. Hans-Joachim Töpfer)

## **Inhaltsverzeichnis connect 1/1999**

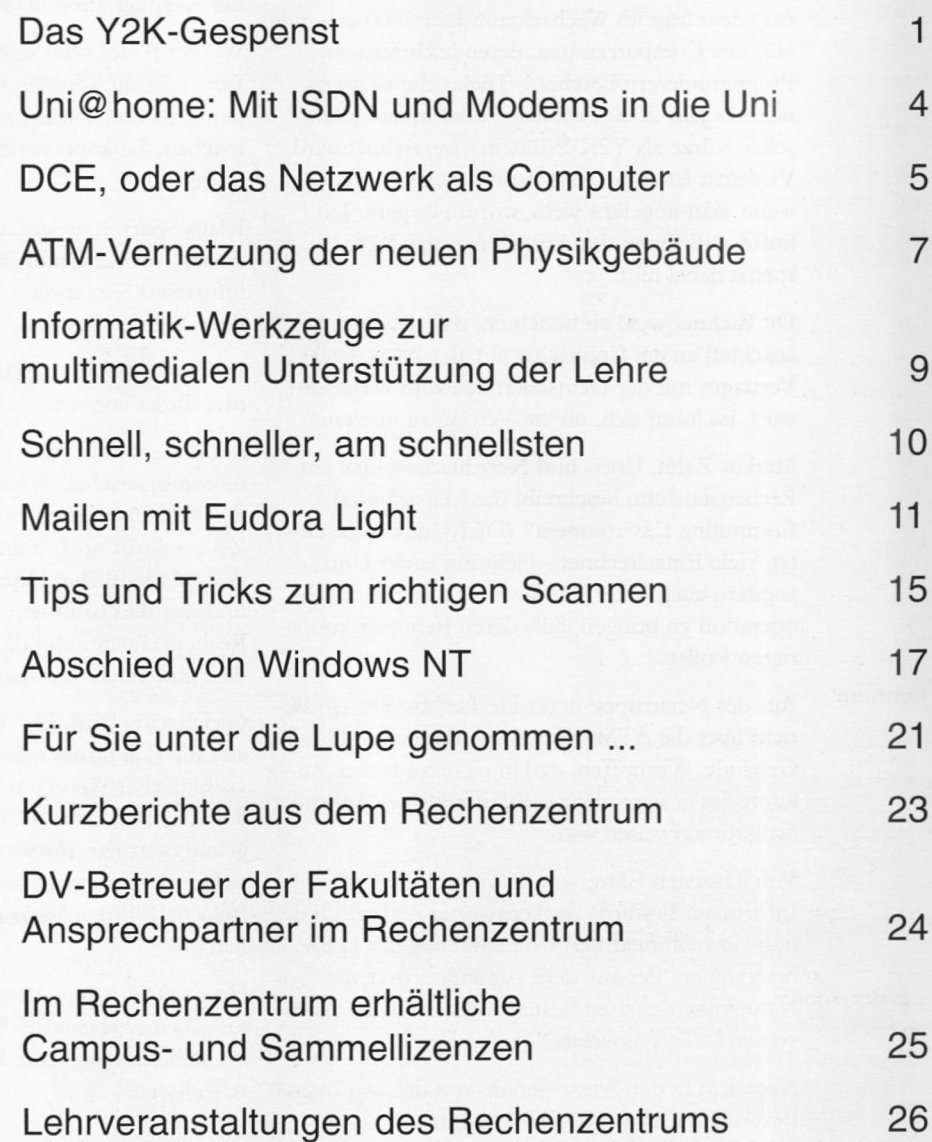

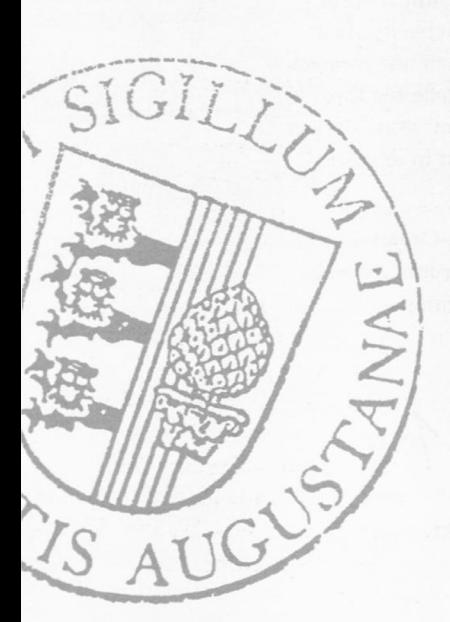

## **Das Y2K-Gespenst Was steckt tatsächlich hinter dem "Jahr-2000-Problem"?**

Schlagzeilen wie "Wird das Jahr-2000-Problem überschätzt? - Studie: Auswirkungen geringer als erwartet - ,Die Lösung kommt rechtzeitig'" oder "Jahr-2000-Fähigkeit scheitert an der Zeit - Jedes fünfte deutsche Unternehmen geht davon aus, daß die Zeit nicht mehr ausreicht, um die Systeme auf das neue Jahrtausend umzustellen" verunsichern viele Menschen. Sensationsreporter, denen es eine diabolische Freude bereitet, andere Menschen in Angst und Schrecken zu versetzen, entwerfen Horrorszenarien von abstürzenden Flugzeugen, durchgehenden Kernreaktoren oder sich automatisch abschaltenden Kraftwerken. All dies soll stattfinden, wenn das Datum vom 31.12.1999 auf den

Was steckt hinter diesem sogenannten "Jahr-2000-Problem", das die Amerikaner kurz "Y2K-Problem" nennen?

01.01.2000 umschaltet.

In vielen Programmen spielt die Zeit in Form des Datums eine Rolle. Man denke nur an Programme zur Verwaltung von Lebens- und Rentenversicherungen oder zur Überwachung von Wartungsintervallen bei großen Industrieanlagen oder Flugzeugen. Oft wird das Datum nicht nur als Angabe eines Zeitpunktes verwendet, sondern es muß auch damit gerechnet werden (Zeitspanne zwischen zwei Datumsangaben).

#### Warum ist ein Datumswechsel vom 31.12.1999 zum 01.01.2000 eigentlich ein Problem?

Die Informatiker sind heute daran gewöhnt, ihre Daten in Typen oder Klassen zu sortieren, die sich - abgesehen von einer unterschiedlichen internen Dar-

Prof. Dr. Hans-Joachim Töpfer, Lehrstuhl für Praktische Informatik I

Stellung - darin unterscheiden, welche Operationen mit ihnen durchführbar sind. In diesem Sinne ist z. B. ein Text-Datum (Datum ist hier nicht als Zeit-Datum gemeint) von einem numerischen Datum grundsätzlich verschieden.

In den Anfängen der kaufmännischen Datenverarbeitung gab es dieses Bewußtsein noch nicht, sondern man bevorzugte für alle Daten die Abspeicherung in Textform, wobei für jedes Zeichen ein Byte verwendet wurde. Man brachte die Firma IBM sogar dazu, Befehle in ihre Maschinen einzubauen, die das Rechnen mit Dezimalzahlen, die als Texte dargestellt waren, erlaubten. Da Speicherplatz knapp und teuer war, versuchte man dabei zu sparen und schrieb das Datum als Folge von 6 Bytes, z. B. in Amerika MMDDYY oder in Europa DDMMYY, wobei DD für die Tageszahl (01-31), MM für Monatszahl (01-12) und YY für die Jahreszahl unter Weglassung der "19" steht. Man verwendete also nur 6 statt 8 Bytes wie bei einer DDMMCCYY-Darstellung, weil man sich wohl nicht vorstellen konnte, daß die Programme, die man damals - etwa in den 70er Jahren schrieb, eine lange Lebensdauer haben würden.

Ein weiteres kam dazu: Die heute selbstverständliche sorgfältige Trennung von Programmcode und Daten war noch nicht "erfunden". Man programmierte also alle möglichen Daten, darunter auch Zeitangaben, munter in den Programmcode hinein.

Da auch die Programmdokumentation in jenen Zeiten noch sehr zu wünschen übrig ließ, so daß selbst die Programmierer eines Programmcodes diesen nach kurzer Zeit kaum noch verstanden, steht man heute vor einem Berg von undurchschaubaren Programmen, die immer noch fleißig benutzt und durch sogenannte Emulatoren, die den Code der alten Maschinen auf modernen Maschinen lauffahig

machen, am Leben erhalten werden.

Aus Sicht der Informatik sind nun allerdings 6 Byte für die Darstellung eines Zeitdatums mehr als ausreichend. Wenn es nur um das Datum und nicht auch um die sekundengenaue Zeit geht, könnte man schon mit 4 Byte bis 4 294 967 296 zählen, was für ca. 11 767 000 Jahre ausreichte. Beim Start der Zählung am Beginn unserer Zeitrechung hätte man also wohl genügend Spielraum in die Zukunft. Man brauchte nur einen Algorithmus, der einem Datum seine Tagesnummer seit Beginn der Zeitrechung zuordnet und umgekehrt.

Betrachten wir einmal, wie in Microsoft Excel mit Datums- und Uhrzeitangaben umgegangen wird. Selbstverständlich, sind solche Angaben numerischer Art und mit anderen Zahlangaben kompatibel. Microsoft Excel speichert Datumsangaben als sogenannte "serielle Werte" und Uhrzeitangaben als Dezimalbrüche, da diese als Bruchteile eines Tages angesehen werden können. Datum und Uhrzeit werden dabei zusammen in einer 8 Byte großen Gleitpunktzahl gespeichert. Datums- und Uhrzeitangaben sind Werte und können daher addiert, subtrahiert und in anderen Berechnungen verwendet werden. Um beispielsweise den Abstand zwischen zwei Datumsangaben zu ermitteln, können die Daten voneinander subtrahiert werden. Microsoft Excel 97 unterstützt zwei "Datumswertesysteme": das 1900- und das 1904-Datumswertesystem; letzteres wird beim Macintosh verwendet. In Microsoft Excel 97 für Windows wird standardmäßig das 1900-Datumswertesystem verwendet. Die umseitige Tabelle enthält für beide Datumswertesysteme das erste und das letzte Datum sowie die entsprechenden seriellen Datumswerte.

Wenn man bei der Eingabe eines Datums in Microsoft Excel 97 für die Jahreszahl nur zwei Ziffern eingibt, interpretiert Mi-

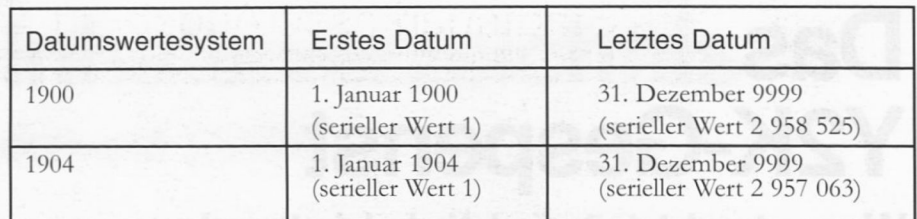

Das Datumswertesystem

crosoft die Jahresangabe folgendermaßen:

- ♦ als Jahreszahl des Zeitraums 2000 bis 2029, wenn man für das Jahr die Werte 00 bis 29 eingibt. Beispielsweise interpretiert Microsoft Excel die Eingabe 28.05.19 als den 28. Mai 2019.
- ♦ als Jahreszahl des Zeitraums 1930 bis 1999, wenn man für das Jahr die Werte 30 bis 99 eingibt. Beispielsweise interpretiert Microsoft Excel die Eingabe 28.05.91 als den 28. Mai 1991.

Hier wird die sogennante Fenstertechnik verwendet, mit der man hofft, einen Teil der Jahr-2000-Probleme abzufangen.

Eine Software *Jahr-2000-fähig* zu machen, heißt nun, sie in die Lage zu versetzen, mit Datumsangaben des 20. und 21. Jahrhunderts richtig umzugehen, wobei sie nach Möglichkeit auch die abgekürzte Darstellung richtig interpretieren sollte.

Das Y2K-Problem hat dabei eine erstaunliche Dimension (siehe z. B. Knolmayer):

♦ Erstmals in der Geschichte der Informationsverarbeitung müssen weltweit alle Organisationen das gleiche

Problem lösen.

- ♦ Wegen der Breite der betroffenen Anwendungen ist keine Abteilung als "Problem Owner" identifizierbar; das Y2K-Problem ist ein Querschnittsproblem
- ♦ Für die Lösung des Y2K-Problems liegen kaum Erfahrungen vor.
- ♦ Das Y2K-Problems muß zu bestimmten Zeitpunkten gelöst sein, wenn erhebliche Beeinträchtigungen im Funktionieren der Informationsverarbeitung vermieden werden sollen.
- ♦ Die weltweit verfügbaren Personalressourcen zur Lösung des Y2K-Problems sind beschränkt und im kritischen Zeitraum kaum erweiterbar. Außerdem ist das dafür nötige Know-How später kaum noch relevant.
- ♦ Firmen, die elektronisch Daten austauschen, sind auf ein synchronisiertes Vorgehen bei der Lösung des Y2K-Problems angewiesen.

Um den Umfang der erforderlichen Arbeiten abzuschätzen, unterstellt man nach Knolmayer folgende typische Werte:

♦ rund 60% aller Dateien bzw. Datenbanken speichern zeitbezogene Daten.

- ♦ etwa 80% aller Informationssysteme berücksichtigen zeitbezogene Daten.
- ♦ in den betroffenen Programmen verarbeiten rund 3% aller Lines of Code (LOC) zeitbezogene Daten.
- ♦ von den zeitbezogenen LOC sind rund 25% sanierungsbedürftig.

Es ist verständlich, daß diese Problemdimension bei vielen Firmen eine Goldgräberstimmung hervorgerufen hat. Diese Firmen entwickeln "Lösungen für das Y2K-Problem" und bieten ihre Dienste an. Von dieser Seite wird das Problem sicher nicht klein geredet. Auf der anderen Seite gibt es Anwender, die das Problem ignorieren oder zumindest unterschätzen. Es soll aber auch DV-Verantwordiche geben, die im Jahr-2000-Problem die Chance sehen, ihre Unentbehrlichkeit erneut unter Beweis zu stellen und bei der Gelegenheit auch ihre Budgets nachhaltig aufzubessern.

Horrorszenarien sind allerdings nach meiner Einschätzung nicht angebracht, wenngleich es nach der Datumsumschaltung auch manche Überraschung geben dürfte. Es dürfte jedoch nicht schaden, wenn alle Personen, von denen Daten gespeichert sind - und wer ist das nicht? ein wachsames Auge auf "ihre" Daten hätten und Ungereimtheiten sofort der speichernden Stelle mitteilten.

#### **Literaturhinweis:**

Knolmayer, Gerhard: *Das]abr 2000-Problem: Medien-Spektakel oder Gefährdung der Dunktionsfähigkeit des Wirtschaftssystems^,* WIRTSCHAFTSINFORMATIK 39 (1997), Seiten 7-18.

## Informationen über das Jahr-2000-Problem im Internet

Wer genaue Auskünfte zur Jahr-2000-Tauglichkeit eines bestimmten Betriebssystems benötigt, ist in der Regel mit den Online-Informationen der verschiedenen Hersteller gu<sup>t</sup> bedient. Nachstehend finden Sie eine alphabetische Liste der wichtigsten Anbieter/Systeme und einen entsprechenden Verweis auf die verfügbare Dokumentation im WWW (Quelle: iX 2/1999).

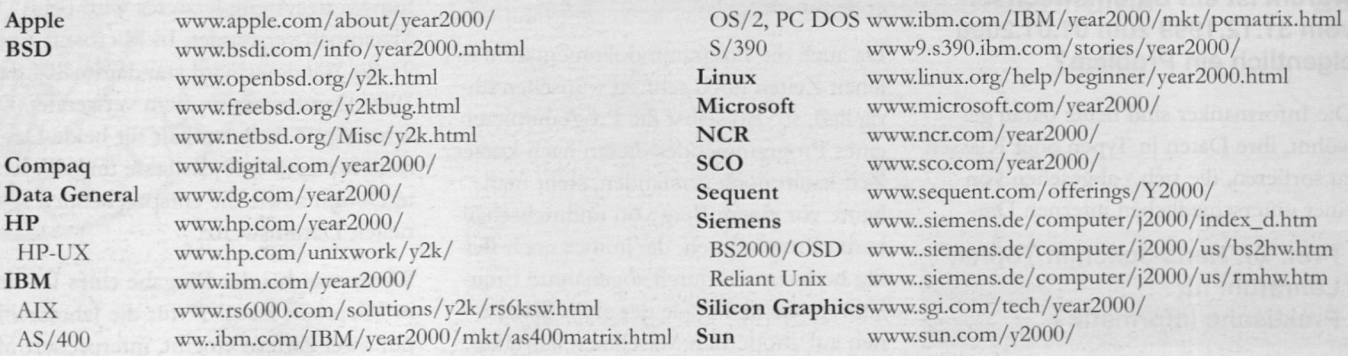

## Stadtsparkasse Augsburg **Ihr leistungsstarker Partner**

 $\bullet$  Der "Schnell und umfassend informiert"-Service der Stadtsparkasse im Internet. Via PC und z. B. T-Online kommen Sie ins Internet. Informieren Sie sich rund um die Uhr über Wertpapiere, Immobilien, Electronic Banking, unseren besonderen Service für junge Kunden und vieles mehr, *f* Steigen Sie ein:

Electronische Nachrichten (e-mail) an uns unter: Infos über unsere Hotline: Telefon 08 21/32 55-747 oder 748. Mo. - Fr. 9.00 - 19.30 Uhr. http://www.stadtsparkasse-augsburg.de hotline @ stadtsparkasse-augsburg.de

# **WIRSINDIMNETZ http://www.stadtsparkasse-augsburg.de**

# **Uni@home: Mit ISDN und Modems in die Uni**

## Vertrag mit der Deutschen Telekom über die Bereitstellung von Anschlüssen

Seit dem Frühjahr 1998 gibt es ein Kooperationsangebot der Deutschen Telekom für die Hochschulen in Deutschland, dem sich nun auch die Universität Augsburg angeschlossen hat. Ziel der Kooperationsvereinbarung Uni@home ist es, den Mitarbeitern und den Studenten der Hochschule einen Zugang vom heimischen Arbeitsplatz auf das Datennetz der Hochschule zu ermöglichen und die dazu notwendigen Netzressourcen bereitzuhalten. Die technische Realisierung der Vereinbarung wird zügig vorangetrieben, ein definitiver Zeitpunkt kann aber heute leider noch nicht genannt werden. Das Rechenzentrum wird die Inbetriebnahme also auf den üblichen Informationswegen bekanntmachen.

Und das sind die Kernpunkte, über die zu berichten ist.

*Punkt 1:* Die wichtigste Botschaft aus dem Vertrag für die Benutzer ist die Behebung der Engpässe am Modemserver. Die Anzahl der gleichzeitig möglichen Verbindungen wird beim Start von 60 auf 120 verdoppelt und alle Anschlüsse werden sowohl für ISDN als auch für analogen Zugang ausgelegt sein. Darüberhinaus verpflichtet sich die Telekom, "die Anzahl der Anschlüsse so zu bemessen, daß, unter Berücksichtigung eines wirtschafdich vertretbaren Aufwandes, eine hohe Erreichbarkeit auch zu täglich wiederkehrenden Spitzenzeiten gewährleistet wird"; sprich: die Kapazität wird bei Bedarf erhöht!

Dr. Leopold Eichner, Rechenzentrum

*Punkt 2:* Beim Start wird es noch nicht die bundeseinheitliche Einwählnummer zum City-Tarif geben. Seit längerem ist im Gespräch, daß die Telekom eine bundeseinheidiche Einwählnummer für das Projekt Uni@home einrichten wird, unter der alle Hochschulen in Deutschland (die den Kooperationsvertrag unterschrieben haben) erreichbar sein sollen; die Gesprächsgebühren werden dann zum City-Tarf abgerechnet. Entsprechende Pilotversuche laufen beispielsweise an der Fernhochschule Hagen. Leider hat sich die Einführung aus technischen Gründen verzögert, so daß bei uns zunächst noch alles beim alten bleibt.

*Punkt 3:* Preselected Telekom: Der Einwählserver wird wie bisher im Festnetz der Telekom eingebunden sein. Die Erreichbarkeit aus anderen Netzen ist wie beim normalen Telefonieren gegeben.

*Punkt 4:* ISDN-Vermarktungsaktion: Mit dem Kooperationsvertrag zwischen Universität und Telekom ist auch eine ISDN-Vermarktungsaktion verbunden. Wer einen neuen ISDN-Anschluß bei der Telekom beantragen will, kann zwischen zwei Set-Angeboten wählen, die zu besonderen Bedingungen angeboten werden. Berechtigt zum Bezug sind alle Studenten und Mitarbeiter der Universität Augsburg.

Für die ISDN-Vermaktung gilt aus heutiger Sicht folgendes:

1. Die Telekom wird ein Informationsblatt für die Studenten der Universität Augsburg erstellen und in Zusammenarbeit in der Universität verteilen. Geplant ist ein Informationsstand im Rechenzentrum, auf dem Mitarbeiter der Telekom über die Aktion informieren und die "Bestellungen" entgegennehmen. Verträge können im Rahmen des Kooperationsmodells Uni@home auch im T-Punkt angenommen werden. Rechtliche Bestimmungen verbieten aber eine aktive Kommunikation im T-Punkt (keine Poster, keine Hinweise, etc.); das Produkt kann also im T-Punkt nur auf Anfrage (passiv) vermarktet werden.

- 2. Mit Inanspruchnahme des Studentenangebots spart der Student/Mitarbeiter der Universität den Bereitstellungspreis für ISDN-Anschlüsse von 100.87 DM. Aufgrund von rechtlichen Vorgaben *MUSS* der Auftrag auf den dafür vorgesehenen Vordrucken erfolgen.
- 3. Der Student/Mitarbeiter kann zwei vergünstigte Endgeräte-Bundle kaufen:

*1. Bundle:* bestehend aus Europa 09 + Teledat 100 + Add On Software zu einem Komplettpreis von 119,- DM.

*2. Bundle:* bestehend aus Terminaladapter 2a/b + Teledat 150 zu einem Komplettpreis von 128,-DM. Neben diesen speziellen Bundles kann alternativ auf alle anderen existierenden T-ISDN Bundles zurükkgegriffen werden. (Es gilt: Entweder das *EINE* oder das *ANDERE).*

An der Universität Augsburg wird vom Rechenzentrum und der Informatik seit geraumer Zeit das "Distributed Computing Environment" für den systemübergreifenden Betrieb von Rechenleistungsressourcen eingesetzt. In der Physik wird der Rechnerbetrieb zur Zeit ebenfalls auf dieses System umgestellt. Dieser Beitrag <sup>g</sup>ibt einen kurzen Überblick über die Technologie und die Einsatzgebiete des DCE sowie die Ziele, die an der Universität mit DCE verfolgt werden.

Die Verwendung verteilter Systeme (Verbünde von Arbeitsplatzrechnern, Parallelrechner) erfordert besondere Lösungen zur Benutzerverwaltung, zur Verwaltung gemeinsam genutzter Dateien bei gleichzeitigen Gewährleistng der Sicherheit und zur Beachtung gerätespezifischer Anforderungen an Hard- und Software innerhalb heterogener Rechnerverbunde.

#### Status Quo

Je nach Rechnerplattform kommen hierzu unterschiedliche, zum Teil proprietäre Lösungen zum Einsatz. Miteinander vernetzte Windows-(NT)-Systeme werden beispielsweise zu Windows-Domänen zusammengeschlossen, im Unix-Umfeld werden die Rechner dagegen meist in NIS/NFS-Domänen ("Network Information Service" und "Network File System") organisiert. Sämtliche Rechner einer Domäne "kennen" in der Folge die gleichen Benutzer und Benutzergruppen und können unter Berücksichtigung bestimmter Zugriffsrechte auf die gleichen Dateien zugreifen.

Markus Zahn, Rechenzentrum

## **DCE, oder das Netzwerk als Computer** Das "Distributed Computing Environment" (DCE) im wachsenden Einsatz an der Universität Augsburg

#### Einer für alle

Um verschiedene Systemplattformen unter einen Hut zu bekommen, ist in der Regel etwas "Bastelarbeit" notwendig. Vor allem im immer populärer werdenden Linux-Umfeld wird derzeit meist "Samba" eingesetzt. Mit Samba, das gewissermaßen als Brücke zwischen den Systemen dient, können Unix- und Windowsbenutzer in transparenter Weise auf die gleichen Dateisysteme zugreifen oder gemeinsame Drucker verwenden. Die aktuelle Version 2.0 erlaubt sogar die vollständige Emulation eines kompletten "Windows NT"-Servers samt Domänen-Protokollen auf Unix-Basis. Samba nutzt bzw. bietet dabei die von den jeweiligen Diensten implementierten Sicherheitsmechanismen, die allerdings unter Umständen relativ leicht zu umgehen sind. (NIS und NFS werden nicht umsonst manchmal mit "Network Intrusion System" und "No File Security" übersetzt.) Eine automatische zeidiche Synchronisierung der beteiligten Rechnersysteme erfolgt im allgemeinen nicht, hier muß auf weitere Softwareprodukte, etwa xntp, zurückgegriffen werden.

Notwendig oder zumindest wünschenswert wäre letztendlich also eine Gesamtlösung die sich als Standard etabliert. Das Anfang der 90er Jahre von der "Open Software Foundation" (inzwischen "Open Group") ins Leben gerufene "Distributed Computing Enwwironment" besitzt alle Voraussetzungen für ein solches System. DCE präsentiert sich als eine Art verteiltes Betriebssystem für große Verbünde heterogener Arbeitsplatzrechner. Lange Zeit wurden zwar unter Arbeitsplatzrechnern lediglich die verschiedensten Unix-Derivate (Linux ausgeschlossen) verstanden, inzwischen

existieren aber auch stabile Anbindungen für Windows-basierte Systeme. An einer freien Portierung für Linux wird ebenfalls fieberhaft gearbeitet.

DCE setzt jeweils auf dem zugrundeliegenden Betriebssystem auf. Je nach Softwarearchitektur und Zielsetzung der Installation wird die Benutzerverwaltung der beteiligten Systeme dabei ergänzt oder idealerweise sogar komplett ersetzt.

#### Konzepte des DCE

Das "Distributed Computing Environment" setzt sich aus mehreren, miteinander kooperierenden Komponenten zusammen. Im wesentlichen sind dies der Time-Service (DTS), der Verzeichnisdienst ("Cell Directory Service", CDS), der Security-Service und das verteilte Dateisystem ("Distributed File Service", DFS). Alle Dienste sind eng miteinander verzahnt, was gegenüber NIS/NFS, Windows-Domänen oder anderen Lösungen ein neues Maß an Sicherheit einführt. Mit Hilfe des Security-Service kann beispielsweise vom DFS der Zugriff auf Dateien äußerst filigran geregelt werden und die festgelegten Zugriffsbeschränkungen können nicht durch irgendwelche Tricks umgangen werden.

DCE arbeitet streng nach dem sogenannten Client-/Server-Prinzip. Alle Dienste (bzw. Server) können redundant im Netzwerk plaziert werden, was aus Sicht der Client-Software eine deutlich erhöhte Ausfallsicherheit bei gleichzeitiger Reduzierung der Netzwerklast bewirkt. Am eindrucksvollsten arbeitet wohl das DFS: Beispielsweise können die Daten eines Benutzers ohne besonderen Aufwand "in die Nähe" seines Arbeitsplatzes verlagert werden. Der Pfad der Benutzerdaten

(sprich die Lage des Homebereichs) bleibt dabei natürlich unverändert und die Operation geht sogar ohne Betriebsunterbrechung. vonstatten.

Die Gesamtheit der mit DCE zusammengefassten Rechner wird als "DCE-Zelle" bezeichnet. Daraus leitet sich der Name des zellweiten Verzeichnisdienstes "Cell Directory Service" ab. Der CDS verwaltet alle Ressourcen einer Zelle, also insbesondere die partizipierenden Rechnersysteme mitsamt der darauf laufenden Dienste, in einem hierarchischen Namensraum. DCE bietet damit seit langem das, was Microsoft mit den für "Windows 2000" geplanten "Active Directory Services" (ADS) als Neuheit präsentiert.

Das "Distributed File System" ermöglicht allen DCE-Teilnehmern eine konsistente Sicht auf das Dateisystem, "NFS-Mounts" oder Laufwerksfreigaben entfallen komplett. Der Time-Service garantiert schließlich eine zellweit einheitliche Zeit, was in verteilten Rechnerumgebungen von besonderer Bedeutung ist.

## Hinter dem Tellerrand

Das "Distributed Computing Environment" begnügt sich aber nicht allein mit dem Blick auf die eigene Zelle. Verschiedene Zellen können bei Bedarf miteinander verknüpft werden. Auf diese Weise im DCE-Jargon "Cross Cell Authentification" genann<sup>t</sup> - können die Benutzer einer DCE-Zelle bestimmte Rechte in einer anderen Zelle erlangen. Damit kann z. B. der lästige File-Transfer entfallen, falls ein Anwender auf Grund einer Kooperation in zwei verschiedenen Zellen arbeitet oder wenn zwei Wissenschaftler verschiedener Universitäten an einer gemeinsamen Veröffentlichung arbeiten.

An dieser Stelle könnte noch viel über die Architektur des "Distributed Computing Environment" und die daraus resultierenden Vorteile erzählt werden. Dies würde aber sicher über den Rahmen eines connect-Beitrags hinausgehen. Den interessierten Lesern sei deshalb die zweitägige DCE-Einführung des Rechenzentrums ans Herz gelegt (siehe Lehrveranstaltungen).

#### DCE an der Universität

Wie bereits erwähnt, betreibt das Rechenzentrum bereits eine DCE-Zelle für

die Universität Augsburg. Der Einsatz begann 1993 am Lehrstuhl für Praktische Informatik <sup>I</sup> (Professor Dr. Töpfer) im Rahmen einer Kooperation mit IBM. Damals waren nur fünf oder sechs Rechner in der Zelle eingetragen und das Hauptinteresse war auf die Entwicklung von verteilten Client-/Server-Anwendungen gerichtet. Seit 1995 werden allerdings die Unix-Pools von Mathematik und Informatik sowie etliche Mitarbeiterarbeitsplätze erfolgreich mit DCE verwaltet. Im letzten Jahr wurden schließlich die ersten Windows-basierten Rechnersysteme in die universitäre DCE-Zelle integriert. Momentan wird die ganze NIS/NFS-basierte Benutzerverwaltung der Physik ins "Distributed Computing Environment" migriert, die Mathematik könnte in nächster Zeit eventuell folgen.

Der mit Windows-NT-Systemen ausgestattete "Multimedia-Pool" der Mathematik kann gewissermaßen als "Pilotprojekt" für die DCE-Integration Windowsbasierter Systeme betrachtet werden. Die 15 Geräte werden seit kurzem komplett unter DCE betrieben.

Die DCE-Benutzerverwaltung ist momentan noch nicht mit der Login-Vergabe für Studenten verschränkt, weshalb derzeit fast ausschließlich die Studierenden der Mathematik/Informatik in den DCE-Pools zugangsberechtigt sind. Dies soll sich aber bis zum Beginn des Sommersemesters ändern: Der im Rahmen von Uni@home (vgl. dazu den entsprechenden Artikel in dieser Ausgabe) beschaffte Zugangsrechner wird die Logins auf DCE-Basis anbieten und somit allen Studierenden mit Studentenkennung auch den Zugang zu den DCE-Pools ermöglichen. Aber keine Angst: Diese Umstellung bleibt für die anderen CIP-Pools mit RZ-Accounting ohne Bedeutung!

#### Mitmachen, aber wie?

Wer diesen connect-Beitrag bis hierher durchgestanden hat, möchte vielleicht auf den DCE-Zug aufspringen. Ich kann hier sicher nicht alle auftretenden Fragen klären, für Rückfragen stehe ich Ihnen daher jederzeit zur Verfügung. Ich will dennoch versuchen, einen knappen Überblick über die Betriebssystem-Plattformen zu liefern, für die DCE-Implementierungen existieren. Im allgemeinen wird nur ein DCE/DFS-Client benötigt, die Serverdienste werden im Regelfall

vom Rechenzentrum und/oder den beteiligten Einrichtungen bereitgestellt.

**Kommerzielle Unix-Systeme:** Hier gibt es kaum Lücken in der Versorgung. Allerdings werden vom Rechenzentrum nur die Lizenzen für AIX-basierte Systeme (im Rahmen einer Campus-Lizenz) bereitgestellt. Für andere Systeme (HP-UX, Sun Solaris, DEC, SGI etc.) müssen bei Bedarf gesonderte Vereinbarungen getroffen werden.

**Windows (NT):** Für Windows-basierte Systeme können vom Rechenzentrum Client-Lizenzen erworben werden. Die Benutzerverwaltung erfolgt dabei entweder über eine "Verheiratung" des Windows-(Domänen)-Logins mit der Anmeldung bei der DCE-Zelle oder über einen speziellen Login-Client. Leider existiert nur für NT-Systeme ein echter DFS-Client für den Zugriff auf das "Distributed File System", für die Anwender von Windows 3.x oder Windows 95/98 erfolgt der Zugriff lediglich über verbundene Netzwerklaufwerke.

**Linux und FreeBSD:** Für die freien Unixvarianten Linux und FreeBSD wird derzeit an einer ebenfalls freien Implementierung des "Distributed Computing Environments" gearbeitet. Momentan scheint der DCE-Client bereits stabil zu laufen, allerdings wurde bisher leider auf eine Umsetzung des DFS-Clients verzichtet. Linux- bzw. FreeBSD-Benutzer können allerdings über ein sogenanntes "DFS to NFS Authentication Gateway" auf ihre Daten im DFS zugreifen.

#### Fazit

Mit der Einführung des "Distributed Computing Environments" besteht an der Universität Augsburg erstmals die Chance, eine Lösung für die systemübergreifende, gemeinsame Benutzerverwaltung und Datenhaltung zu etablieren. DCE bietet im Vergleich zu anderen Technologien etliche Vorteile in Sachen Sicherheit, Leistungsfähigkeit und Skalierbarkeit. Das Rechenzentrum ist demnach bemüht, innerhalb der Universität Augsburg die Akzeptanz und die Verbreitung dieses Systems weiter auszubauen. Durch Verbindungen zu der sich im Aufbau befindenden DCE-Zelle des LRZ und zur DCE-Zelle der Universität Karlsruhe wird der Zugriff auf deren Hochleistungsrechner weiter vereinfacht werden.

Mit der Fertigstellung der neuen Physikgebäude wurde auch das neue Physik-Netz in Betrieb genommen. Aufgrund der Einführung der ATM-Technologie stellt dies einen großen Schritt in die Zukunft dar, da ab jetzt ein Vielfaches der vorher vorhandenen Bandbreite genutzt werden kann. Mußten sich im alten Physik-Netz noch alle Benutzer 10 Mbit/s teilen, so kann nun mit bis zu 622 Mbit/s im Backbone-Bereich gearbeitet werden.

#### Erwartungen an das neue Netz

Zur Wartung eines Netzwerks dieser Größe muß eine übersichtliche Struktur aller Komponenten vorhanden sein, alleine die Unterteilung in zwei Subnetze ist zur Strukturierung daher nicht mehr ausreichend. Damit Störungen einer Arbeitsstation leicht gefunden werden können und sich solche Fehler nicht über das gesamte Netzwerk ausbreiten, mußte man eine neue Struktur des Netzes entwickeln, die einfache Fehlersuche und hohen Datendurchsatz verspricht.

Eine höhere Geschwindigkeit ist für alle Netzwerkanwendungen notwendig, die im Universitätsnetz verwendet werden, wie beispielsweise Mail, WWW, News oder verteilte Systeme (DCE/NFS). Andere zukünftige Anwendungen wie Telefonie über das Netzwerk oder Videokonferenzen dürfen diese wichtigen Dienste nicht beeinflußen. Außerdem muß das Physiknetz aus Anwendersicht dieselben Netzwerkadressen weiterbenut-

Andreas Bourges, Harald Görl, Dr. Milos Lev, Rechenzentrum

## **ATM-Vernetzung der neuen Physikgebäude** Aktuelle Informationen zum Ausbau

des Netzes des Instituts für Physik

zen, damit weder Änderungen an den Arbeitsplatzrechnern noch an den zentralen Servern notwendig werden. Alle Rechner aus der Physik sollen zudem von anderen Subnetzen der Universität und über das Internet wie bisher angesprochen werden können. Wegen dieser geforderten Eigenschaften und um eine vernünftige Strukturierung des Netzwerks zu erreichen, entschied man sich für den Einsatz der modernen *ATM-Technik* (Asynchronous Transfer Mode).

## Grundsätzliche Eigenschaften von ATM

ATM wurde im Bereich der Telekommunikation entwickelt und ist zusammen mit der sehr ähnlichen *ISDN-Technik* (Integrated Services Digital Network) entstanden. Bei ATM existiert prinzipiell keine höchste Bandbreite und damit keine oberste Übertragungsgrenze, wie beispielsweise bei Ethernet mit 10 Mbit/s. Durch dessen Einsatz kann man also in Zukunft mit gleicher Technik durch den einfachen Austausch einiger Module auf höhere Geschwindigkeiten aufrüsten. Die Grenze ist ausschließlich durch die technisch realisierbare Elektronik gegeben, wobei momentan bereits Geräte mit 622 Mbit/s Übertragungskapazität verfügbar sind.

Hauptsächlich wird ATM für den sogenannten Backbonebereich eines Netzwerks eingesetzt, der Stockwerke, Gebäude und Universitäten miteinander verbindet. Spezielle Geräte wandeln das ATM-Protokoll dieses Backbones beispielsweise in das IP-Protokoll um, das dann von den einzelnen Arbeitsstationen und den zentralen Servern direkt genutzt werden kann. Grundsätzlich ist es ebenfalls möglich, die Arbeitsstationen selbst

mit ATM zu versorgen, was aber aufgrund der geringeren Verbreitung im Vergleich zu Fast-Ethernet (Nachfolger des Ethernet) noch um ein Vielfaches teurer ist. Aus diesem Grund wird ATM momentan ausschließlich als sehr schnelles Trägerprotokoll für andere direkt nutzbare Protokolle (TCP/IP, IPX oder Appletalk) eingesetzt. Allerdings werden bereits Anwendungen entwickelt, die spezielle Eigenschaften von ATM direkt nutzen können, wie beispielsweise Videokonferenzsysteme, für die eine gewisse Bandbreite des ATM-Netzes exklusiv zur Verfügung gestellt werden kann. Außerdem ist es aufgrund der Entstehung von ATM und der Verwandtschaft zu ISDN durchaus möglich, parallel zum Datenverkehr über dieselben Leitungen auch Telefonie zu betreiben.

## ATM im Netzwerk der Physik

Durch den Einsatz der ATM Geräte ist im Physiknetz eine neue Struktur entstanden, die in der Abbildung dargestellt ist. Wichtig ist die Tatsache, daß in den zentralen Bereichen, in denen sich der meiste Netzwerkverkehr bündelt, sehr hohe Bandbreiten zur Verfügung stehen. Diese werden vor allem für wichtige Anwendungen wie ein zentrales Backup oder DCE genutzt. Die Subnetze der Physik sind dazu über 622 Mbit/s ATM-Technik am Rechenzentrum angeschlossen. In den zentralen Gebäuden stehen sogenannte ATM-Switches, die die Verteilung des ATM-Verkehrs mit 622 Mbit/s leiten. Von diesen extrem schnellen Geräten werden jeweils mehrere Switches mit 155 Mbit/s versorgt, die die Umsetzung der Daten in das Ethernet oder Fast-Ethernet zu den einzelnen Räumen vornehmen. Jede Ethernet Strecke zu den Räumen besitzt exklusiv die Übertragungskapazität von 10 oder 100 Mbit/s und wird durch den Datenverkehr anderer Räume nicht beeinflußt. Durch diese Struktur des Netzes können auftretende Fehler leichter lokalisiert werden und breiten sich nicht über das gesamte Netzwerk aus.

#### Eingesetzte Geräte

Für die Realisierung des Netzwerks wurden Komponenten der Firma Bay Networks verwendet, die mit den neuesten Protokollen ausgestattet und etwa seit August 1998 erhältlich sind. Verantwortlich für die Inbetriebnahme war die Firma Siemens, die auch die Komponenten lieferte. Nach Auskunft von Siemens ist die Installation in der Universität Augsburg eine der ersten in Deutschland, bei denen die brandneuen Centillion 1600 ATM-Switche zum Einsatz kommen.

Die Performance, die mit ATM erreichbar ist, wurde von Herrn Utermann mit

> mehreren Tests bestätigt. Zwischen zwei Servern, die beide direkt mit ATM an einen Switch angebunden waren, konnten Datendurchsatzraten von bis zu 15 MB/s erreicht werden, was der theoretisch erreichbaren Datendurchsatzrate entspricht.

#### Ausblick

Um das Arbeiten im Universitätsnetz weiterhin zu erleichtern, werden im Laufe des Jahres alle wichtigen Server im Physik- und Rechenzentrumsbereich direkt über ATM angeschlossen. Des weiteren steht die Inbetriebnahme des Netzes der neuen Jura-Fakultät im Februar ins Haus. Auch hier wurden nur neueste Komponenten von Bay Networks beschafft, die sich ohne größere Probleme in das neu aufgebaute ATM-Netz eingliedern lassen. Mit der Anbindung der Wiso-Fakultät über ATM im Frühjahr ist das Universitätsnetz wohl eines der fortschrittlichsten in unserem Raum. Der größte Teil des Datenverkehrs wird dann über das neue ATM-Backbone laufen und herkömmliche Ethernet-Konzentratoren werden nur noch in vereinzelten Bereichen der Universität zu finden sein.

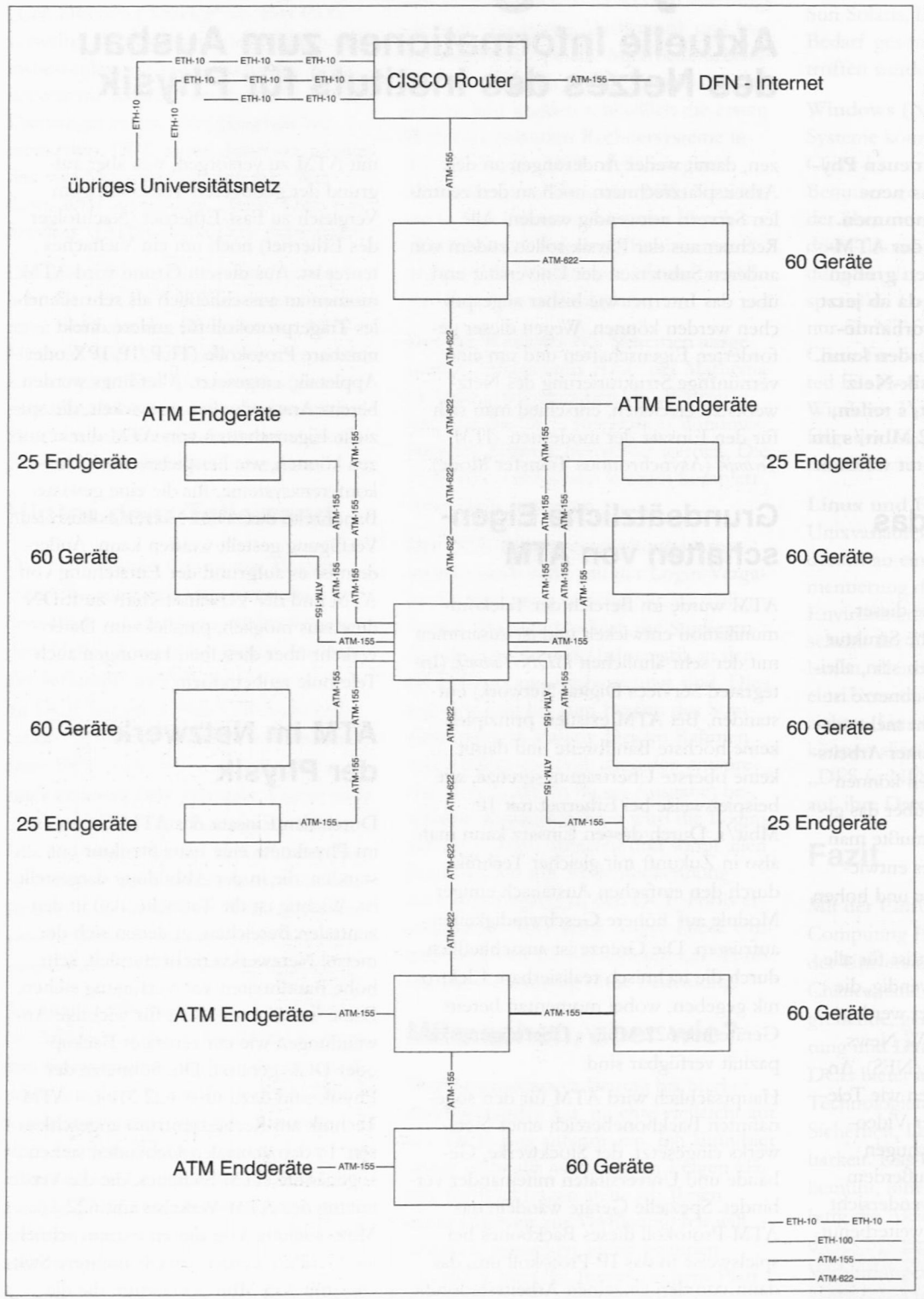

#### Das Netz der Physik im logischen Aufbau.

## **Informatik-Werkzeuge zur multimedialen Unterstützung der Lehre**

Bereits seit dem WS 1996/97 werden am Augsburger Institut für Informatik die Vorlesungszyklen Informatik I-III und Datenbanksysteme I/II in multimedialer Form gehalten. Dies eröffnet viele neuartige Optionen, welche gewöhnliche Vorlesungen nicht bieten können: Animationen von Algorithmen und andere Multimedia-Elemente wie Abbildungen und Tabellen erleichtern das Erlernen komplizierter Sachverhalte oft beträchtlich; die gegenüber konventionellen Darstellungen abwechslungsreichere Gestaltung der Texte hält den Spaß am Lernen aufrecht.

Im Rahmen eines Projektes des bayerischen Kultusministeriums sollen nun die benötigten Werkzeuge zur Erzeugung solcher Vorlesungen zur Verfügung gestellt werden. Hierzu wird ein neuer Ansatz getestet: Die Definition eines Multimedia-Dokuments mit Hilfe des Textsatzsystems LaTeX.

## LaTeX

In der Wissenschaft, bei formelintensiven Texten und größeren Dokumenten hat sich LaTeX als äußerst mächtiges und komfortables Standardwerkzeug durchgesetzt. Viele Skripten, Tutorials und Vorlesungsunterlagen liegen bereits in dieser Form vor. Aber nicht nur Mathematiker, Physiker und Informatiker profitieren von der Verwendung von LaTeX. Auch Chemiker, Musiker und Sprachwissenschaftler werden durch entsprechende Pakete unterstützt.

Die Erzeugung von Dokumenten mittels LaTeX ist zweistufig angelegt. Zuerst

Thorsten Ehm, Lehrstuhl für Praktische Informatik II

wird der Code in ein geräteunabhängiges (DVI - device independent) Dateiformat umgewandelt. In einem weiteren Schritt wird das endgültige Dokument für die Ausgabe auf einem bestimmten Ausgabegerät erzeugt (z. B. PostScript). Multimedia-Dokumente unterscheiden sich von klassischen Dokumenten hauptsächlich darin, daß sie bewegte Bilder, Klänge und animierten Text beinhalten können, sowie die Möglichkeit andere Programme (z. B. eine Programmierumgebung) auszuführen. Dies bedeutet, daß ein Multimedia-Dokument ein klassisches (statisches) Dokument um dynamische Teile erweitert.

## Die Idee

Um den Aufwand für die Erzeugung von multimedialen Dokumenten so gering wie möglich zu halten und trotzdem die Vorzüge von LaTeX nutzen zu können, besteht die Idee nun darin, LaTeX um Befehle zur Einbindung solcher dynamischer Teile zu erweitern und sich in den LaTeX-Übersetzungsprozeß einzuklinken. Animationen, Hyperlinks und andere Erweiterungen, die nur für die Onlineform des Dokuments benötigt werden, sind auch nur im DVI-Format gespeichert, welches mit einem entsprechenden Programm projeziert wird. Bei der Konvertierung in die druckbare (statische) Version werden diese Teile ignoriert (Siehe Abbildung unten).

Zum publizieren des erzeugten Dokuments im Internet wird das Konvertierungsprogramm "LaTeX2HTML" benutzt, welches eine LaTeX-Datei in ein Internetdokument übersetzt. Entsprechende Erweiterungen sorgen dafür, daß die neuen dynamischen Anteile des Dokuments mit nach HTML übertragen werden.

Die neuen LaTeX-Befehle bieten unter Beibehaltung der LaTeX-üblichen hierarchischen Dokumentenstruktur Power-Point ähnliche Möglichkeiten, wie z. B. die animierte Anzeige von Aufzählungspunkten und Überblendeffekte. Spezielle Vorlagen für verschieden aufgebaute Präsentationen werden durch Erweiterungen

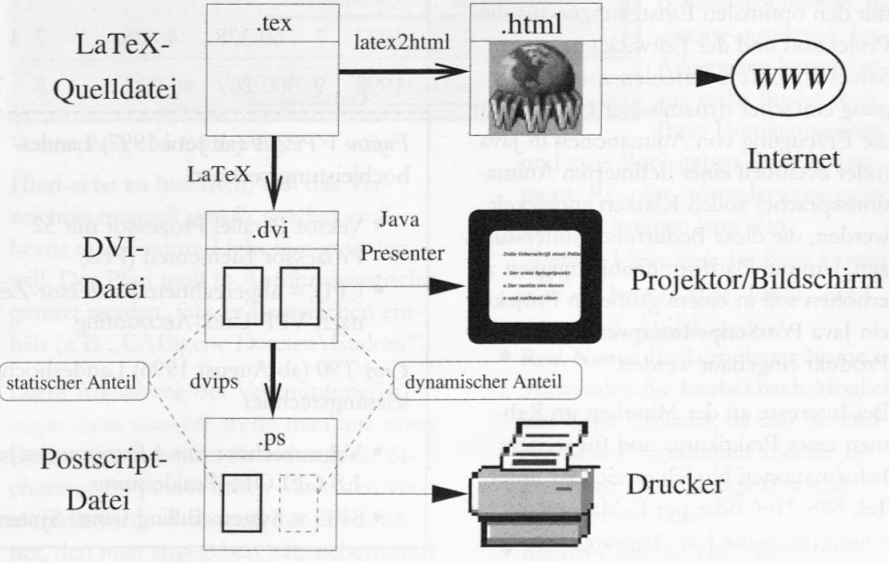

Schema zur Erzeugung und Projektion von Multimedia-Dokumenten

des vorhandenen seminar-Styles zur Verfügung gestellt.

### Der Presenter

Zur Anzeige der Dokumente sowohl auf dem Bildschirm als auch mit dem Multimediaprojektor wurde ein Prototyp eines DVI-Viewer in Java erstellt. Dieser bietet die Möglichkeit, die durch die LaTeX-Erweiterungen in die DVI-Datei eingetragenen Spezialbefehle und Kommandos auszuführen. Die Verwendung von Java hat den Vorteil, daß das Programm plattformunabhängig lauffahig ist und durch dynamisch hinzugeladene Klassen die Möglichkeit zur flexiblen Erweiterung bietet. Ein weiterer Vorteil von Java sind die schon vorhandenen Animationen in Form von Applets. Diese können mit geringem Aufwand geladen und angezeigt werden.

Das Programm mit dem Entwicklungsnamen *Java Power Presenter* ist in der Lage DVI-, PostScript- und HTML-Dateien anzeigen, sowie Animationen und Klänge abspielen zu können. Hierfür wurde eine Schnittstelle zur dynamischen Erweiterung um neue Dokumentenformate definiert. Ebenso können externe Programme aufgerufen werden, welche die Animation für Spezialgebiete übernehmen, z. B. ein Molekülstruktur-Projektor in der Chemie. Der *Presenter* wurde im Rahmen der "Tage der Forschung 1998" beim Tag der offenen Tür am Institut für Informatik erstmalig eingesetzt.

## Ausblick

Die nächsten Teilziele beschäftigen sich mit den optimalen Einstellungen für die Projektion und der Entwicklung eines Satzes an LaTeX-Befehlen zur Erzeugung einfacher dynamischer Effekte. Für die Erzeugung von Animationen in Java (oder eventuell einer definierten Animationssprache) sollen Klassen entwickelt werden, die diese Bedürfnisse unterstützen. Um die Plattformunabhängigkeit zu erhöhen soll in einem größeren Projekt ein Java PostScript-Interpreter in das Produkt eingebaut werden.

Bei Interesse an der Mitarbeit im Rahmen eines Praktikums und für weitere Informationen bin ich erreichbar unter Tel. 598-2166 oder per E-Mail an: *Fhm@[nformatik. Uni-Augsburg.DPL.*

## **Schnell, schneller, am schnellsten** Hochleistungsrechner im Aufwind

Nachdem Anfang 1998 der Parallelrechner IBM SP der Universität Augsburg in Betrieb genommen wurde und inzwischen sehr gu<sup>t</sup> ausgelastet ist, soll hier einmal auf die Landeshochleistungsrechner hingewiesen werden, die vom Leibniz-Rechenzentrum der Bayerischen Akademie der Wissenschaften (LRZ) in München betrieben werden und allen bayerischen Hochschulen zur Verfügung stehen. Sie erfreuen sich - vor allem bei den theoretischen Physikern - zunehmender Beliebtheit, wie sich aus der Statistik ersehen läßt.

Ausführliche Informationen zu den einzelnen Rechnern finden sich im WWW

unter URL http://www.lrz-muenchen.de/ser*vices/compute/.* Im Rechenzentrum der Universität Augsburg ist Herr Markus Zahn (Vertreter: Theodor Umpfenbach) in Zukunft für den Zugang zu den Hochleistungsrechnern des LRZ zuständig. Er betreut ohnehin den Parallelrechner des Rechenzentrums und ist ab jetzt auch Ihr "Kontaktmann" zum LRZ. Er berät Sie gerne bei der Auswahl des für Ihre Belange richtigen Rechners. Die benötigten Antragsformulare finden Sie <sup>u</sup> a. im WWW: http://www.lrz-muenchen.de/ser*vices/ compute/sp2/antrag/.*

Theodor Umpfenbach, Rechenzentrum

Nutzung der Hochleistungsrechner am Leibniz-Rechenzentrum der Bayerischen Akademie der Wissenschaften durch die Universität Augsburg

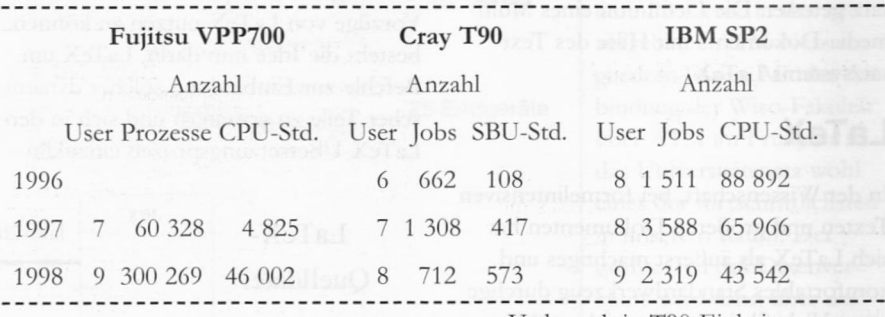

*Fujitsu VPP700* (ab Juni 1997) Landeshochleistungsrechner

- ♦ Vektor Parallel Prozessor mit 52 Prozessor-Elementen (PEs)
- ♦ CPU —abgerechnete Prozessor-Zeit nach VPP-Unix-Accounting.

*Cray T90* (ab August 1996) Landeshochleistungsrechner

- ♦ Vektorrechner mit 4 Prozessoren je 1,8 GFLOPS Peakleistung,
- $\bullet$  SBU = System Billing Units: System-
- Verbrauch in T90-Einheiten,
- ♦ Kontingent: <sup>6</sup> <sup>000</sup> Sekunden/Tag

*IBM SP2* Hochleistungsrechner der Münchener Hochschulen

- ♦ Parallelrechner mit 77 RS/6000- Prozessoren (Nodes bzw. Knoten)
- ♦ CPU <sup>=</sup> abgerechnete Prozessorzeit (wallclock\*nodes bei Mehrprozessorjobs; LoadLeveler-Zeit bei Einprozessorjobs)
- ♦ Kontingent (ab 1997): 700 000 Sekunden/Tag

Diese Anleitung soll nicht als Ersatz für die Lektüre eines Handbuches fungieren, sondern soll die erste Installation erleichtern. Sie ist vor allem für Benutzer mit einer Modem- oder ISDN-Verbindung gedacht, kann aber auch von allen anderen Personen gu<sup>t</sup> verwendet werden. Für mehr und insbesondere komplette Informationen greifen Sie bitte auf das mitgelieferte Handbuch zurück. Sehr zu empfehlen ist das Handbuch: "Eudora - Einführung in die Benutzung unter Windows 95/NT" des RRZN der Universität Hannover, das bei der Informationsstelle des Rechenzentrums erworben werden kann.

Diese Anleitung ist unter Verwendung der Version 3.0.6 erstellt worden, sie ist aber im Prinzip für alle Versionen 3.0.x gültig. Nun folgt, wie Eudora Light zur Benutzung von zu Hause aus konfiguriert werden kann.

## Verknüpfung von Eudora Light

Bevor Sie das erste Mal Eudora Light starten, sollten Sie gegebenenfalls die Verknüpfung von Eudora Light im Startmenü anpassen.

Eudora Light unterstützt die Verwendung des Programmes mit mehreren Benutzern (Multi-User), d. h. es kann die benutzerspezifischen Dateien in ein separates Verzeichnis speichern, was insbesondere die Sicherung der Maildaten vereinfacht. Um dies einzurichten, muß man mit der rechten Maustaste auf das Start-Symbol klicken und den Eintrag *Öffnen* auswählen. Nun öffnet man nacheinan-

Matthias Keßler, Rechenzentrum

# **Mailen mit Eudora Light**

## Eine Anleitung zur Konfiguration von Eudora Light unter Windows

der die Fenster *Prograws* und *Eudora Eight* und erhält ein Fenster, in dem man mit der rechten Maustaste auf *Eudora Eight* klickt und den Eintrag *Eigenschaften* auswählt.

Nun wählt man den Ordner *Verknüpfung* aus und muß den Eintrag *Ziel* bearbeiten. Dort steht schon ein Pfad, hinter den man den Pfad einfügt, in dem die persönlichen Daten abgelegt werden sollen.

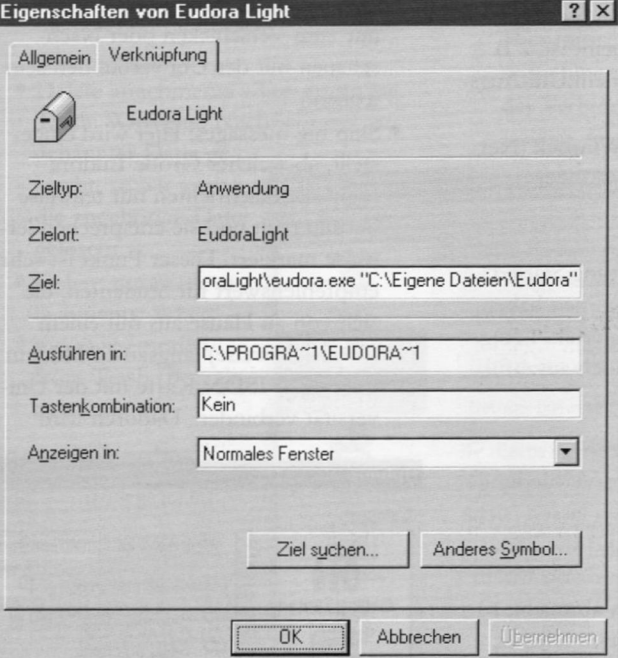

#### Verknüpfung von Eudora Light

Hierbei ist zu beachten, daß das Verzeichnis manuell erstellt werden muß, bevor man Eudora Light nun aufrufen will. Der Pfad muß in Anführungsstriche gesetzt werden, falls er Leerzeichen enthält (z. B. "C:\Eigene Dateien\Eudora").

Diese Anpassung der Verknüpfung ist sogar dann sinnvoll, wenn man nur einen Benutzer verwendet, da dadurch die Sicherung der persönlichen Maildaten vereinfacht wird - man muß nur den Ordner, den man angegeben hat, sichern und ♦ Return Address: Hier müssen Sie

kann so bei einem evtl. Absturz des Betriebssystems die Einstellungen sehr schnell durch Anpassung der Verknüpfung wieder herstellen.

## Konfigurationsmenü

Beim ersten Aufruf von Eudora Light erscheint automatisch das Konfigurationsmenü und Sie werden gebeten, diverse Einstellungen einzugeben. Später kön-

> nen Sie dieses öffnen, indem Sie es mit *Tools / Options* aufrufen.

Hier nun eine Auflistung der Kategorien mit Ihren jeweiligen Einstellungen.

#### Getting Started

♦ POP account: <username>@popmail.student.uni-augsburg.de *Anmerkung:* mit <username> ist Ihr Login auf dem Studentenserver gemeint. Diesen müssen Sie ersetzen! z. B. *matthias@popmail Student.uni-augsburg.de.* Im Allgemeien besteht er aus sechs Buchstaben Ihres Familiennamens

und zwei Buchstaben Ihres Vornamens. Er sollte normalerweise genau acht Buchstaben lang sein. *Achtung! Verwechseln Sie diesen Eintrag*

- *nicht mit Ihrer E-MailAdresse, auch wenn er sehr ähnlich aussiebt!* ♦ Real Name: Ihr kompletter Name.
- Verwenden Sie hierbei nach Möglichkeit keine Umlaute, da dies bei einigen Mail-Programmen anderer Benutzer zu Darstellungsschwierigkeiten führen kann!
- 

#### **Software**

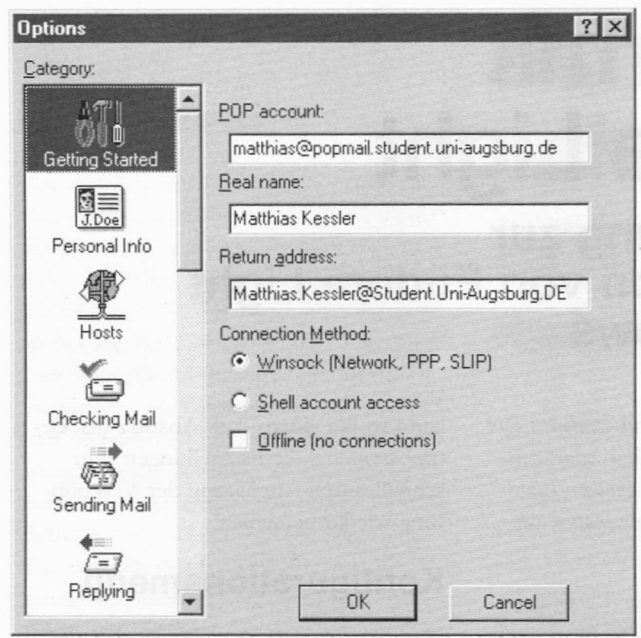

Einträge bei "Getting Started"

Ihre E-Mail Adresse eintragen. Diese hat i. A. die Form:

*<Uorname>.<Nachname>@,Student. Uni-Augsburg.DE,* wobei hier Ihr kompletter Name gemeint ist, z. B. Matthias.Kessler@Student.Uni-Augsburg.DE

♦ Connection Method: Winsock (Network, PPP, SLIP)

#### Personal Information

Falls Sie bereits unter "Getting Started" alle Einstellungen vorgenommen haben, ist hier schon fast alles ausgefüllt. Lediglich der letzte Eintrag ist noch auszufüllen:

♦ Dialup username: <leer> Wenn Sie Ihre Internet-Verbindung durch Eudora herstellen lassen (siehe Advanced Network) und Ihr Benutzername für die Einwahl von Ihrem POP3-Benutzernamen abweicht, so tragen Sie diesen hier ein. Dies ist bei der Universität Augsburg nicht der Fall!

#### **Hosts**

Hier erscheint das erste Feld auch wieder ausgefüllt und Sie müssen nur die restlichen drei ausfüllen:

 $\bullet$  SMTP:  $\leq$ leer>

Falls der Name des Servers für den Empfang (POP account) von demjenigen für den Versand (SMTP) abweicht, so tragen Sie hier den entsprechenden Server ein. In der Universität Augsburg ist dieser Server

identisch!

- $\bullet$  Ph:  $\leq$ leer $>$
- ♦ Finger: <leer>

#### Checking Mail

Hier können Sie die Einstellungen von Eudora Light verändern, wann und wie es neue E-Mails vom Server abholt.

♦ Check mail for every ... minutes: Hier wird das Intervall eingetragen, in dem Eudora Light automatisch nach neuen E-Mails nachschaut. Wird hier der Wert 0 (Null) eingetragen, versucht Euroda Light nie selbständig

nach neuer E-Mail zu schauen, sondern nur, wenn Sie es wollen. (Empfiehlt sich für Studenten, die von daheim aus E-Mails schreiben und nur zum Verschicken oder Nachschauen mit der Uni verbunden sein wollen.)

♦Skip big messages: Hier wird eingestellt, ab welcher Größe Eudora Light die Nachrichten nur teilweise herunterlädt und sie entsprechenderweise markiert. Dieser Punkt ist sehr empfehlenswert für Studenten, die sich von zu Hause aus mit einem (vergleichsweise) langsamen Modem oder einer ISDN-Karte mit der Universität verbinden. Dadurch wird

verhindert, daß übergroße Nachrichten (in der Regel mit großen Attachments) sofort übertragen werden. Man kann den Zeitpunkt der Übertragung dann selbständig bestimmen.

- ♦Send mail on check: Es empfiehlt sich, diesen Punkt zu aktivieren. Somit werden Nachrichten in der Warteschlange (Queue) automatisch gesendet, wenn man nach neuer E-Mail schaut.
- ♦ Save password: Ist dieser Punkt aktiviert, so speichert Eudora Light das Passwort in verschlüsselter Form in der Datei *EUDORA.INI* und man muß dieses nicht jedesmal erneut eingeben.

*Achtung:* Im Internet gibt es ein kleines Programm, das diese Information ohne Probleme dekodieren kann, falls man Zugriff auf die Datei *EU-DORA.INI* hat! Deshalb sollten Sie *NIE* diesen Punkt aktivieren, falls ein Dritter Zugriff auf Ihren Rechner bzw. Ihre persönlichen Maildaten hat. Vor allem sollten Sie diesen Punkt nicht aktivieren, falls der Computer auch zum Browsen mit Internet Explorer oder Netscape verwendet wird, da es dabei einige Sicherheitslücken gibt, die es erlauben, mit einer Internetseite auf Ihrem Computer Daten und Dateien auszulesen!

♦Leave mail on Server: Normalerweise werden die Nachrichten auf dem Server gelöscht, falls sie herunterge-

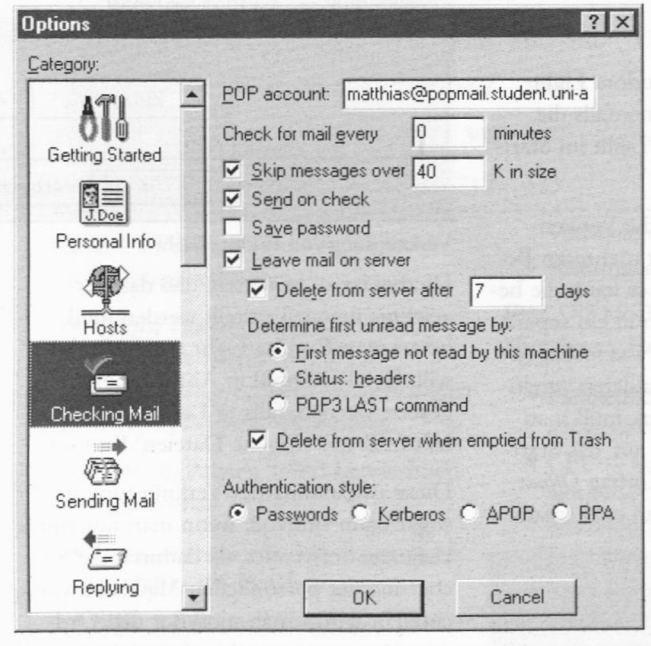

Optionen von "Checking Mail"

laden worden sind. Ist dieser Punkt markiert, so löscht Eudora die Mail auf dem Server nicht. Dies ist dann interessant, falls man von mehreren Computern aus mit Eudora Light seine E-Mail lesen will. Man sollte jedoch darauf achten, daß man die Option Delete from *Serveröfter... days aktiviert,* da sonst die E-Mails nie gelöscht werden und auf dem Server so immer mehr Platz verbraucht wird! In der Regel hat sich ein Zeitraum von sieben Tagen als sinnvoll herausgestellt.

♦ Authentication Style: Passwords

#### Sending Mail

Hier stellen Sie ein, wie Eudora Light sich verhält, wenn Sie Nachrichten senden.

- ♦ Return Address: Diese sollten Sie schon im Menü "Getting Started" eingetragen haben.
- ♦ Domain to add to unqualified addresses: Falls Sie hier einen Eintrag vornehmen, so werden alle "unqualifizierten" E-Mail Adressen (solche, die nur aus dem Teil vor @ bestehen) mit diesem Eintrag ergänzt.
- ♦ SMTP server: Falls Sie einen anderen Server zum Verschicken Ihrer Mail verwenden, so müssen Sie ihn hier eintragen. Dies ist an der Universität Augsburg nicht nötig.
- ♦ Immediate send: Ist dieser Punkt aktiviert, so wird jede E-Mail sofort nach dem Erstellen gesendet. Dies empfiehlt sich nur für Computer mit fester Verbindung zum Internet. Benutzer mit einer Wählverbindung zum Internet (Modem, ISDN, etc.) sollten diese Option deaktivieren, da dann die E-Mails offline (also ohne ständige Verbindung zum Internet) erstellt werden können und danach in eine Warteschlange (Queue) gestellt werden. Stellt man dann eine Verbindung her, kann man alle erstellten Nachrichten auf einmal versenden.
- ♦ Send on check: Ist dieser Punkt aktiviert, so werden Nachrichten in der Warteschlange (Queue, s.o.) automatisch versandt bei Überprüfung auf neue Nachrichten.
- ♦ Word wrap: automatischer Zeilenumbruch bei 80 Zeichen
- ♦ May use quoted-printable: Umlaute werden so umgewandelt, daß sie im Internet problemlos versandt werden können. Sehr empfehlenswert!
- ♦ Keep copies of outgoing mail: Ist diese Funktion aktiviert, so werden erfolgreich versandte E-Mails in den Ordner "Out" verschoben. Ansonsten werden sie in den Ordner "Trash" verschoben und beim Beenden von Eudora gelöscht.
- Tabs in body of message: Ist dieser Punkt aktiviert, so kann man Tabulatoren in der E-Mail verwenden. Ansonsten springt man mit dem Tabu-

lator wieder in das Feld "To".

♦ Use Signature: Aktiviert das automatische Verwenden der Signatur ..Standard".

#### Replying

Diesen Punkt kann man getrost übergehen. Er behandelt die Konfiguration, wie Sie auf E-Mails antworten. Falls Sie mehr dazu wissen wollen, lesen Sie dies bitte im Handbuch nach.

#### **Attachments**

- ♦ Encoding Method: i. A. MIME
- ♦ Put text attachments in body of message: Falls markiert, werden angehängte Textdateien nicht als Attachment angehängt, sondern ganz normal als E-Mail Text an das Ende der E-Mail angehängt.
- ♦ Attachment Directory: Hier sollte auf jeden Fall ein Verzeichnis angegeben werden, wenn man angehängte Dateien empfangen will. Diese werden dann in diesem Verzeichnis gespeichert.
- ♦ Delete attachments when emptying Trash: Wird eine Nachricht mit angehängter Datei gelöscht, so wir auch die zugehörige Datei gelöscht.
- ♦ Delete automatic attachments: When message emptied from Trash (Box aktivieren)

#### Fonts & Display

Hier werden Einstellungen vorgenommen, die die Bildschirmdarstellung betreffen, wie z. B. verwendete Schriftart, etc.

#### Styled Text

Hier wird eingestellt, welche Art von Schriftstilen dargestellt wird.

#### Mailbox Columns

Hier geben Sie an, welche Spalten Sie in den einzelnen Ordnern (In, Out, Trash, etc.) dargestellt haben wollen.

#### Getting Attention

Hier wird festgelegt, wann und wie Eudora Light Sie über bestimmte Ereignisse informiert.

#### Extra Warnings

Hier können Sie einstellen, bei welchen Aktionen Sie von Eudora Light zusätzlich gewarnt werden, bevor Sie sie ausführen können.

#### Dialup

Hier können Sie einstellen, wie Sie sich mittels Modem bei einem Provider einwählen können. Dies wird nur gebraucht, falls dieser das sogenannte SLIP-Protokoll verwendet, was in der Universität Augsburg nicht der Fall ist. Deshalb ist dieser Punkt zu überspringen.

#### Advanced Network

Hier werden die Einstellungen für die Verwendung des DFÜ-Netzwerkes vorgenommen. Damit können Sie eine Automatisierung des Einwahlvorganges vornehmen, was für die meisten Benutzer sehr interessant ist.

♦ Use asynchronous Winsock calls for: Hier müssen Sie nur Änderungen vornehmen, falls Sie Probleme mit der Verbindung haben. Für die Universität Augsburg lassen Sie bitte

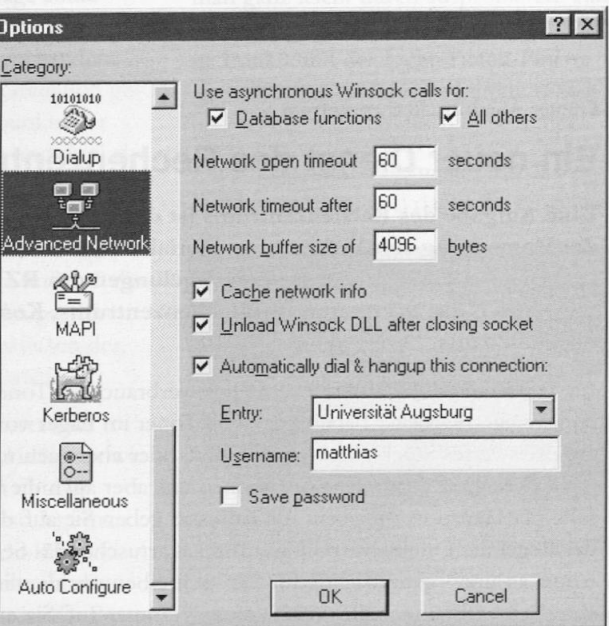

Möglichkeiten von Advanced Network

alles bei den Standard-Einstellungen.

♦ Unload Winsock DLL after closing socket: Ist diese Funktion aktiviert, so beendet Eudora Light eine Verbindung automatisch nach Beendigung der Aktivitäten. (Check and send queued mail) Sehr empfehlenswert für Benutzer mit einem Modem

#### oder ISDN.

♦ Automatically dial & hangup this connection: Wenn Sie einen Eintrag für die Universität Augsburg in Ihrem DFÜ-Netzwerk erstellt haben, so können Sie diesen hier auswählen, damit sich Eudora Light automatisch verbindet, nach neuer E-Mail schaut und E-Mail in der Warteschlange wegschickt und danach die Verbindung wieder trennt. Als Username müssen Sie hier den gleichen Eintrag verwenden, wie in der Kategorie "Getting Started" beim POP-account. (s.o.) Auch das Paßwort ist dasselbe wie beim Überprüfen auf neue E-Mail!

#### MAPI

Hier stellen Sie ein, wie Eudora Light als MAPI-Server funktionieren soll. Nur für erfahrene Anwender gedacht!

#### Kerberos

Dies ist ein Authentifizierungsverfahren um Benutzer zu verifizieren. Es wird an der Universität Augsburg jedoch nicht verwendet.

#### Miscellaneous

Hier können verschiedenste Einstellungen vorgenommen werden, die keiner der anderen Kategorien zugeordnet werden konnten. Es werden jedoch nur die wichtigsten (im Sinne des Autors) beschrieben:

- ♦ Empty Trash when exiting: Ist dies aktiviert, so wird der Papierkorb (Trash) automatisch beim Beenden von Eudora Light geleert. Damit kann dieser nicht "unendlich" anwachsen und wie bei Windows eine immense Größe annehmen und so mehr Speicher verbrauchen, als einem lieb ist.
- ♦ Intercept Netscape mailto URLs: Falls Sie Netscape verwenden, so wird automatisch eine neue E-Mail in Eudora Light geöffnet, falls Sie in Netscape auf einen "mailto-Link" klicken. Falls Sie den Internet Explorer verwenden, so können Sie diese Funktion in der Systemsteuerung im Punkt "Internet" einstellen. Dort wählen Sie im Ordner "Programme"

bei der Einstellung "E-Mail" den Eintrag "Eudora Light" aus.

#### Auto Configure

Hier können Sie sich, falls vorhanden, die kompletten Einstellungen von einem bestimmten Server herunterladen. Solch ein Server ist in der Universität Augsburg ; nicht vorhanden und kann deshalb auch nicht verwendet werden.

#### Noch Fragen?

Ich hoffe, ich konnte alle Klarheiten beseitigen... :-) Nun sollten Sie nach Herzenslust mailen können! Wer mehr über die Benutzung von *Eudora Eight* wissen will, kann auf der Seite "E-Mail mit Eudora Light 3.0.x" nachlesen, zu finden unter der URL *http://www.student.uni-augsburg.de/ ~matthias/eudora\_usage.html.* 

Das müßte alles sein. Falls etwas nicht so funktioniert oder Sie etwas nicht verstehen, so schicken Sie mir eine E-Mail an die Adresse *Matthias.Kessler@student.uniaugsburg.de.*

#### Gunter Abraham, Rechenzentrum

#### Ein neuer Dienst des Rechenzentrums

Eine Aufgabe des Rechenzentrums ist die U nterstützung der Anwender bei der Entsorgung von Verbrauchsmaterialien wie z. B. Tonerkassetten, Disketten, Bänder, etc. (§17 der Betriebsregelungen des RZ). Die Abwicklung erfolgt durch das Sekretariat des Rechenzentrums. Konkret sieht das folgendermaßen aus.

Ab 1. Januar 1999 können Sie uns Ihre verbrauchten Tonerkartuschen bringen. Für die gängigen Drucker haben wir Refill-Toner im Lager vorhanden und Sie können Ihr preiswertes Stück gleich mitnehmen, oder aber auch mehrere. Es müssen auch nicht dieselben Typen sein. Sie können uns aber auch die verbrauchte Tonnerkartusche per Hauspost schicken. Als Adressat geben Sie auf dem Versandbehälter (in der Regel die Originalverpackung Ihrer Kartusche) das Sekretariat des Rechenzentrums an und - ganz wichtig für Sie - schreiben uns deutlich lesbar als Absender Ihre Beschäftigungsstelle und Telefon-Nummer auf. Sie erhalten vom Rechenzentrum dann eine "Gutschrift" über die Kartusche(n). In allen Fällen geben Sie uns Ihre Kostenstelle etc. an, damit wir den Preis für die getauschten Kartuschen über die Haushaltsabteilung von diesem Konto abbuchen lassen können. Apropos Preis: Für eine "refillte" Kartusche für beispielsweise einen HP Laserjet IV (EP-E) 92298 A-Kartusche berechnen wir Ihnen 99,00 DM zuzüglich gesetzliche Mehrwertsteuer. In regelmäßigen Abständen holt unser "Refiller" die Kartuschen ab und liefert dann die wiederbefüllten. Danach können wir Ihnen Ihre papiernen Gutschriften einlösen und Sie erhalten per Dienstpost Ihre neuen.

Bei Fragen wenden Sie sich bitte an mich, entweder mündlich (Tel. 598-2038) oder schriftlich (E-Mail: *gunter.abraham@r^.uni-augsburg.de).*

Markus Ohlenroth, Rechenzentrum

#### Neuer Scanner am RZ

Als Ersatz für das mittlerweile veraltete Kurzweil Scanner- und Texterkennungsystem wurde vom RZ ein neuer Farbflachbettscanner zusammen mit der OCR Texterkennungssoftware "Omnipage professional" erworben. Dieses System läuft unter Windows und kann von Interessierten benutzt werden.

Mit dem System können sowohl Texte gescann<sup>t</sup> und erkannt werden als auch Farbbilder eingelesen und mit Bildbearbeitungssoftware weiterverarbeitet werden.

Bei Interesse kann man über die E-Mail-Adresse: *Hiwis@rz.uni-augsburg.de* mit dem studentischen Betreuer Kontakt aufnehmen. Mit ihm können Termine und gegebenenfalls eine Betreuung und Einführung vereinbart werden. Voraussetzung für die Benutzung sind Windows-Kenntnisse.

## **Tips und Tricks zum richtigen Scannen** Teil 2 der Einführung ins Scannen

In der vorigen connect ging es um die elementaren Grundsätze des Scannens, um Vorlage, Scanauflösung, Farbsysteme und Farbverteilung. In diesem zweiten Artikel werden die schwierigeren Themen wie die richtige Einstellung der Scanparameter und die verschiedenen Anpassungen behandelt. Dies sind Licht-Tiefe, Helligkeit und Kontrast sowie Farbbalance.

Je nach Scanprogramm können diese Parameter mehr oder weniger verändert und damit der Scan verbessert werden. Die sogenannte Werkzeugpalette eines Scanprogramms sieht beispielsweise so aus:

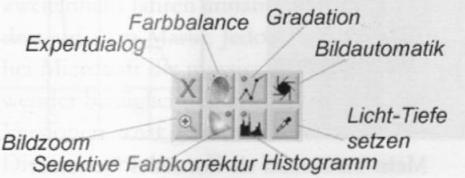

Die richtige Vorgehensweise zur Einstellung der Scanparameter ist maßgeb-

lich entscheidend für gute Ergebnisse hinsichtlich der Bildqualität. Die beste Reihenfolge ist folgende:

- 1. Optimale Auswahl des Scanbereiches und Setzen von Licht-Tiefe bzw. Benutzen der Bildautomatik.
- 2. Optimieren der Gradation
- 3. Anpassung der Farbbalance

Es sind nicht alle dieser Punkte immer

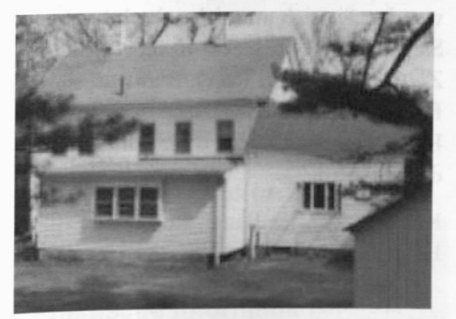

Ohne Bildautomatik

#### notwendig. Je nach Vorlage genügt es manchmal sogar, die Bildautomatik alle Einstellungen vornehmen zu lassen. Je kontrastreicher und von den Farben her ausgewogener eine Vorlage, umso besser arbeitet die Automatik. Ist die Vorlage aber etwa sehr hell oder dunkel, farbstichig oder kontrastarm, so müssen die Parameter sorgfältig selbst gewählt werden.

## Scanbereich, Bildautomatik und Licht-Tiefe

Man beginnt mit dem Scanbereich. Der zu scannende Teil der Vorlage sollte möglichst genau im Scanprogramm ausgewählt werden. Die ggfs. vorhandene Bildautomatik, auch Auto-Gradation genannt, untersucht die Endpunkte der Bilddaten, d.h. den hellsten und dunkelsten Punkt des ausgewählten Bereiches und setzt die Licht-Tiefen-Parameter auf die gefundenen Werte. Zudem wird auch die Farbverteilung analysiert und auf diesen Bereich angepaßt. All das passiert völlig automatisch beim Anklicken der, falls vorhandenen, Bildautomatik.

Wie man unten sieht, verbessert die Automatik hier sowohl die Helligkeit wie auch den Kontrast. Ist man mit der Automatik nicht zufrieden, so legt man selbst Hand an. Mit der Licht-Tiefe-Pipette setzt man den hellsten- und den dunkelsten Bildpunkt. Meist ist die Pipet-

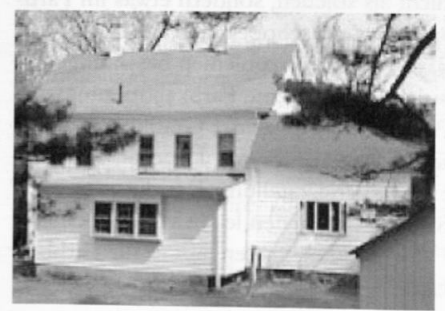

Mit Bildautomatik

#### Werner Bauer, Rechenzentrum

te bei der Auswahl auf hell gestellt und kann durch Halten der Umschalttaste (Shift-Taste) den dunkelsten Punkt festlegen. Wählt man z. B. einen grauen Punkt als hellsten an, so wird dieses Grau zu Weiß und alle helleren Grau- und Farbtöne ebenso. Insgesamt wird damit das Bild heller. Wählt man einen dunklen Farbton als dunkelsten Bildpunkt, so werden alle Farbtöne dieser und dunklerer Farben Schwarz. Insgesamt wird das Bild damit natürlich dunkler. Dies sieht man ganz leicht durch ausprobieren. Einfach in einem beliebigen Scan verschiedene Punkte mit der Licht-Tiefen-Pipette als hellste oder dunkelste Punkte setzen und sehen, wie sich das Bild verändert.

Für Freaks: Die Automatik paßt das Farbhistogramm und damit die einzelnen

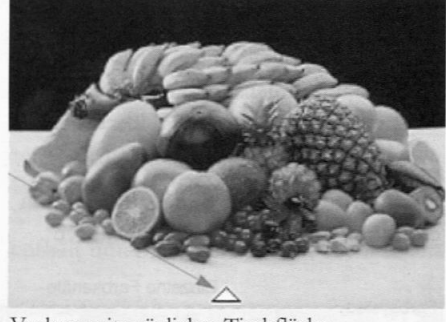

Vorlage mit gräulicher Tischfläche

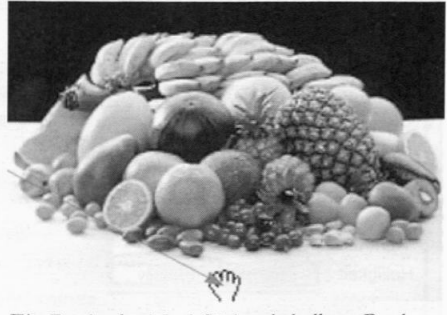

Ein Punkt der Tischfläche als hellster Punkt ausgewählt.

Gradationskurven des gewählten Farbsystems an (z. B. RGB oder CMYK). Diese Histogramme und Gradationskurven lassen sich einzeln oder insgesamt weiter verändern. So könnte man beispielsweise im R-Kanal (Rot) alle Rottöne schwächer oder kräftiger setzen.

### Optimieren der Gradation und Farbbalance

Gradation bezeichnet des Verhältnis von Eingabe und Ausgabe des Scans. Durch das Zusammenspiel von Licht-Tiefe-Punkten und Gradation werden die Tonwerte einer Vorlage so optimiert, daß ein möglichst gutes Bild entsteht. Oftmals wird versucht, einen Scan aus falschem Verständnis heraus über Helligkeit- und Kontrastregler zu verbessern. Meist erhält man dadurch aber schlechtere Bilder. Die richtige Vorgehensweise ist die Manipulation der Gradation. Dieses Verhältnis von Scanvorlage und Scanergebnis wird durch die Gradationskurven beschrieben.

Durch Bewegen, Setzen oder Löschen von Gradationspunkten im Gradationsdiagramm werden einzelne Farbbereiche bzw. das gesamte Farbspektrum manipuliert. Die Einzelheiten dieser Veränderungen auszuführen sprengt leider den Rahmen der connect und wird ausführlich in jedem guten Handbuch zum Scanprogramm beschrieben. Sie können hierzu gerne genauere Beschreibungen bei mir erhalten. Am einfachsten ist wiederum die Methode durch Ausprobieren. Durch Ändern der Gradationskurven sieht man sofort auf dem Bildschirm den erzielten Effekt.

Zum Aufhellen eines Bildes bewegt man die Mitte der Gesamtgradationskurve

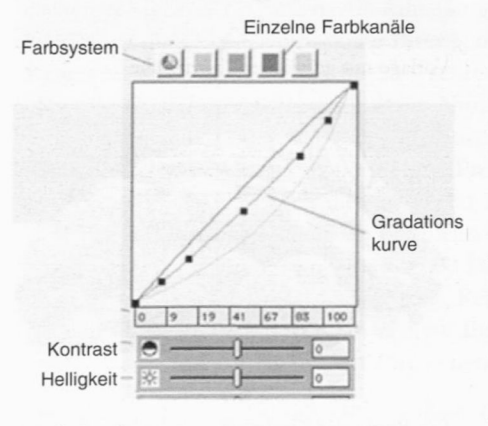

Gradationskurven

nach oben, wölbt also die Gradationskurve nach oben. Durch Wölbung nach unten entsteht Verdunkelung. Dies läßt sich natürlich auch für die einzelnen Farben des Farbsystems tun. So kann man z. B. in der Rot-Gradationskurve die Rottöne aufhellen oder abdunkeln und die restlichen Farben unberührt lassen.

*Achtung.* Die Änderung von Helligkeit und Kontrast sollte immer über die Gradationskurve(n) erfolgen! Nie über eigene Schieberegler für Helligkeit und Kontrast. Durch diese direkten Helligkeits- bzw. Kontrastregler geht Farbinformation verloren! Viel besser ist das Ergebnis unter Verändern der Gradationskurve.

#### Farbbalance

Mit der Farbbalance wird das gesamte Farbspektrum gleichmäßig korrigiert. Der Dialog der Farbbalance besteht immer aus einer Farbscheibe, in der die globale Farbverschiebung gesetzt wird. Es kann auf der Farbscheibe genau ein Punkt ausgewählt werden, in dessen Richtung alle Farben verscho-

ben werden. Liegt dieser beispielsweise im orangefarbenen Bereich, so wird das Farbspektrum komplett in Richtung Orange verschoben, d. h. alle Farben bekommen einen Orangestich. Oder aber, wenn das Original einen solchen Stich hatte, dann wird dieser durch Verschiebung in Gegenrichtung neutralisiert. Fast alle Scanner, auch Profigeräte, sind nicht farbtreu, d. h. sie erkennen zwar Farbabstufungen und die Farbabstände einzelner Punkte untereinander, aber sie erkennen einen Rotpunkt (RGB 255, 0, 0) nicht als solchen, sondern etwas im Farbspektrum verschoben, z. B. RGB 253, 2, 3. Mit solchen Problemen beschäftigt sich die sogenannte Farbkalibrierung, die Abstimmung einzelner Grafikkomponenten (Scanner, Monitor, Drucker, etc.) auf Echtfarbendarstellung. Um die vom Scanner gesehenen leicht verschobenen Farben zu korrigieren gibt es die Farbbalance.

Änderung der Gradationskurve

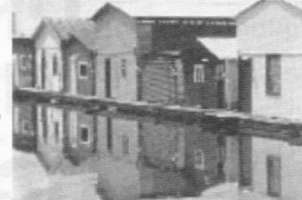

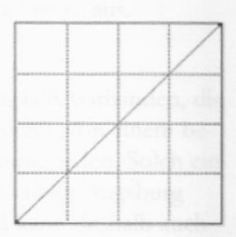

**Originalbild mit gerader, diagonaler Kurve**

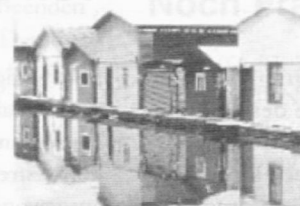

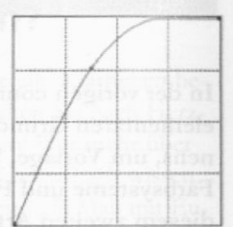

**Bild mit nach oben gekrümmter Kurve**

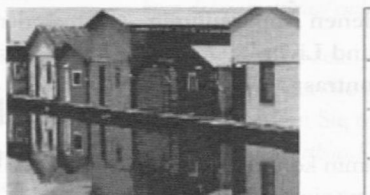

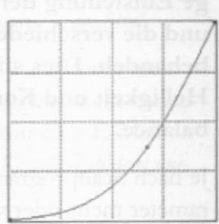

**Bild mit nach unten gekrümmter Kurve**

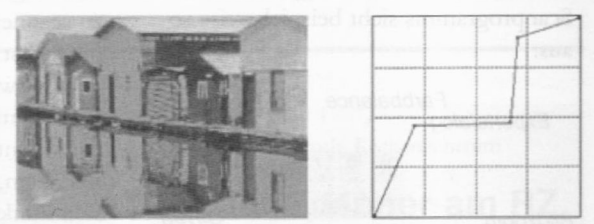

Mehr kann man als normaler Benutzer beim Scannen kaum beachten. Bleibt noch zu sagen, daß einem eine gute Scansoftware viel Arbeit beim Scannen abnimmt. Die perfekte Scansoftware gibt es allerdings nicht. Alles steht und fallt mit der Vorlage. Ist diese problematisch, dann muß man immer per Hand an den Scanparametern drehen und versuchen, das beste Ergebnis beim Scan zu erzielen.

Wenn Sie Interesse an weiterem Informationsmaterial oder Fragen haben, dann wenden Sie sich an mich oder besuchen Sie einen der Kurse, die in regelmäßigen Zeitabständen am Rechenzentrum stattfinden. Bei regem Interesse bietet das Rechenzentrum gerne öfter entsprechende Kurse an.

Kontakt: Werner Bauer, Rechenzentrum E-Mail: Werner.Bauer@RZ.Uni-Augsburg.DE

Mit der Umbenennung von Windows NT 5.0 in Windows 2000 macht Microsoft die alte Ankündigung wahr, daß diese Version die gemeinsame Nachfolge von Windows 98 und NT 4 antreten soll.

Als im Sommer letzten Jahres die zweite Betaversion von Windows NT 5.0 an Entwickler und Betatester ausgeliefert wurde, dachte man, dies sei eine letzte Vorabversion kurz vor dem endgültigen Erscheinungstermin. Schließlich hatte Konkurrent Novell sein Netzwerkbetriebssystem in der Version 5 für September 1998 angekündigt, und die aktuelle Version Windows NT 4.0 war bereits seit zweieinhalb Jahren annähernd unverändert auf dem Markt. Jedoch scheint man bei Microsoft die massive Kritik der Anwender bezüglich fehlerhafter Release-Versionen ernst genommen zu haben. Die angesprochene Beta <sup>2</sup> ist zum jetzigen Zeitpunkt immer noch die aktuelle (Vor-) Version, eine Beta 3 ist angekündigt und die offizielle Antwort von Microsoft auf die Frage des Auslieferungstermins lautet: "NT ships when it's ready". Deshalb bezieht sich der folgende Artikel auch auf Features der Beta 2 Version sowie auf Whitepapers von Microsoft.

#### Mehr Windows denn je...

Die Umbenennung von Windows NT 5.0 in Windows 2000 signalisiert die Zukunft der Windows-Versionen. Schließlich stellt Windows 98 die letzte Version dar, dessen Wurzeln noch in DOS verankert sind. Eine komplette Produktlinie

Klaus Sparrer, Lehrstuhl für Praktische Informatik I

## **Abschied von Windows NT** Was in "Windows 2000" alles anders werden soll

soll für jeden Anwendungsfall das richtige Betriebssystem bieten. *Windows 2000 Professional* ist der direkte Nachfolger von Windows 98, konzipiert für den Einsatz in Desktop-Computern. Die bisherige Server-Version wird unter dem Namen *Windows 2000 Server* erschienen und zielt auf den Einsatz als Workgroup-Server mit Unterstützung für bis zu <sup>2</sup> Prozessoren. Eine Terminal Server Edition bietet wie auch jetzt schon Multiuser-Funktionalität.

Windows 2000 Advanced Server ersetzt die bisherige Enterprise Version von Windows NT. Diese bietet neben der Unterstützung von speicherintensiven Anwendungen (bis zu 64 GB Speicherausbau) auch Clustering und Loadbalancing sowie die Unterstützung von Multiprozessormaschinen mit bis zu 8 Prozessoren. Das Flaggschiff der Serie stellt Windows 2000 Datacenter dar, welche die Verwendung von bis zu 16 Prozessoren ermöglicht, OEM-Lösungen bieten sogar Unterstützung für bis zu 32 Stück.

Mit dem Anspruch, Nachfolger von Windows 98 zu werden ergibt sich zwangsläufig die Notwendigkeit, zumindest die aktuellen Features von diesem aufzuweisen. Bisher zeigte sich hier Windows 98 in den Bereichen Treiberversorgung,

Power Management sowie Spieleunterstützung Windows NT weit überlegen. Dies wird sich mit Windows 2000 grundlegend ändern. Windows 2000 unterstützt von sich aus bereits die aktuelle Hardware, so z. B. USB, Fire-Wire oder Unterstützung für Plug&Play-Geräte. Ebenso werden

für PC-Cards (ehern. PCMCIA) incl. der Möglichkeit des Hot Pluggings integriert wurde. Für die Treiberunterstützung sorgt das neue Windows Driver Model (WDM), welches es Entwicklern ermöglicht, einen gemeinsamen Treiber für Windows 98 wie auch für Windows 2000 zu entwickeln. Der daraus resultierende Vorteil liegt auf der Hand: Bei Erscheinen des Systems existieren neben den im Lieferumfang enthaltenen eine Vielzahl von Treibern von Fremdherstellern. Um die derzeit bestehenden Probleme mit noch nicht ausgereiften Treibern und die daraus resultierenden Stabilitätsprobleme zu reduzieren, wird es die Möglichkeit geben, Treiber mit einem digitalen Schlüssel zu versehen, welcher erst nach Zertifizierung durch ein autorisiertes Testcenter vergeben wird. Windows 2000 kann den Systemadministrator bei der Installation auf einen fehlenden Schlüssel hinweisen oder den betreffenden Treiber automatisch zurückzuweisen.

freuen, da erstmals volle Unterstützung

Um die neue Version auch für Notebookbesitzer interessant zu machen, bietet diese neben der bereits erwähnten PC-Card-Unterstützung auch ein Power Management nach ACPI-Standard. Es enthält unter anderem die Möglichkeit

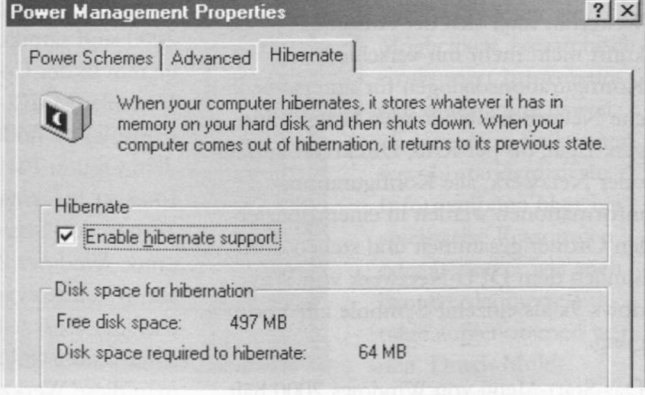

sich Notebook-Besitzer Das neue Power Management von Windows 2000

#### Wissen

des "Hibernating" gemäß der "On-Now" Spezifikation. Hierbei wird vor dem Abschalten des Rechners ein aktuelles Speicherabbild auf die Festplatte geschrieben. Beim Start wird lediglich das Abbild in den Speicher gelesen und die Arbeit kann nach erfolgreicher Authentifikation an derselben Stelle fortgesetzt werden.

Schließlich wird Windows 2000 die aktuelle Direct-X-Version enthalten (in der Beta <sup>2</sup> lediglich Version 5), so daß beispielsweise die aktuellen Spiele auch auf dieser Plattform funktionieren.

## Oberflächliches

Auf der Benutzeroberfläche präsentiert sich Windows 2000 im Stil von Windows 98. So finden sich die Quicklaunch-Leiste, der integrierte Internet Explorer 5 sowie auf Wunsch der Active Desktop mit Hyperlinks. Jedoch finden sich bereits in der Beta <sup>2</sup> einige interessante Erweiterungen, welche darüber hinaus gehen.

So findet man beispielsweise im Ordner "My Documents" einen Unterordner "My Pictures", welcher die gesammelten Bilddaten des Benutzers aufnehmen soll und zu diesem Zweck eine integrierte Vorschau des Bildinhalts bietet, ohne ein spezielles Programm dazu starten zu müssen. Eine Möglichkeit zum Zoom und Ausdruck sind auch enthalten. Diese Vorschau-Eigenschaft kann der Benutzer zudem beliebigen Ordnern zuweisen.

Eine weitere augenfällige Neuerung stellt die Netzwerkumgebung dar. Mußte man bisher zum Ansprechen einer Ressource im Netzwerk sich durch dieses zum Zielobjekt hindurchklicken, so existiert nun ein Assistent zum Generieren von Links auf diese Ressourcen. Damit können häufig benutzte Ressourcen im Netzwerk direkt angesprochen werden.

Weiterhin muß sich der Anwender in Zukunft nicht mehr mit verschiedenen Konfigurationsdialogen für unterschiedliche Netzwerkanbindungen herumschlagen: Egal, ob per RAS, Direktverbindung oder Netzwerk, alle Konfigurationsinformationen werden in einem speziellen Ordner gesammelt und stehen dort ähnlich dem DFÜ-Netzwerk von Windows 9x als einzelne Symbole zur Verfügung.

Das Start-Menü von Windows 2000 hält

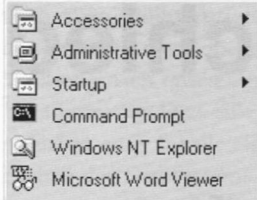

eine weitere Überraschung bereit: War dieses in den bisherigen Versionen von Windows oftmals überfüllt,

so werden selten angewählte Einträge nun automatisch versteckt. Erst auf Mausklick wird das komplette Menü dargestellt.

Häufig bekommt man auch eine auffällige Änderung der Standard-Dialoge zu sehen: Auf der linken Seite z. B. des "Speichern unter..."-Dialogs erscheint eine Outlook-Leiste, auf welcher die häufigsten Speicherorte zur Auswahl stehen. Diese wird vom System verwaltet und gestattet leider nicht das Hinzufügen eigener Einträge.

nützliche Neuerungen auf wie z. B. die Möglichkeit, neben Logon-Skripten auch Logoff-Skripten auszuführen - für Systemadministratoren ein lange gesuchtes Feature.

Zur Datensicherung wurde das altbekannte NT-Backup durch ein von Seagate Software produziertes Backupprogramm ersetzt. Dieses auf Backup Exec basierende Werkzeug bietet Desaster Recovery, also die Möglichkeit, nach einem Ausfall der Systemplatte das System durch Start von Disketten und anschließendem Zurücklesen der letzten Sicherung von Band wiederherzustellen. Zudem enthält es endlich die Möglichkeit, Sicherungen nicht nur auf Bandlaufwerke sondern auf ein beliebiges Medium zu schreiben.

Die Installation von Software wird durch den neuen Installer erleichtert. So bietet

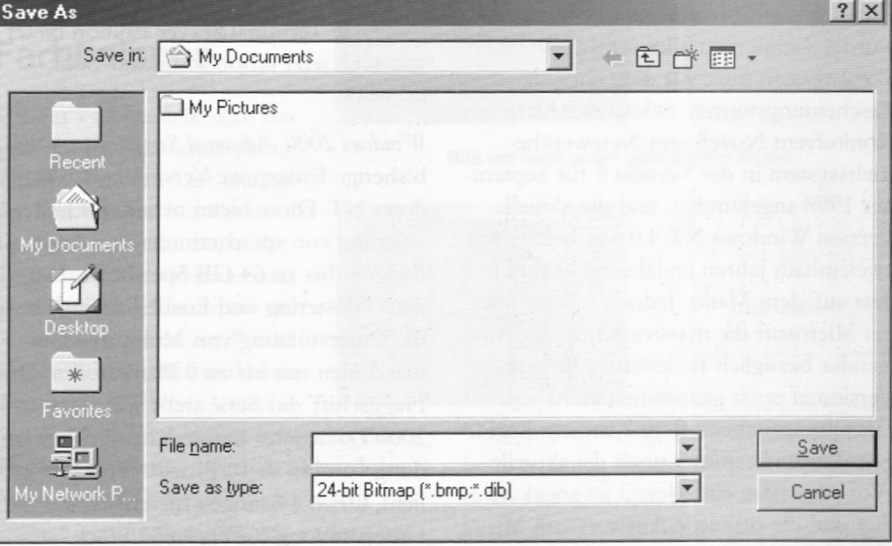

## Nur für Manager

Ein großes Manko der bisherigen NT-Versionen stellten die zahlreichen Verwaltungswerkzeuge dar, welche im System verstreut sind und unterschiedlichste Handhabung erfordern. In Windows 2000 sind sämtliche Verwaltungswerkzeuge nun in der Computermanagement-Konsole (MMC - Microsoft Management Console) zu finden. Diese ist bereits seit dem Option Pack zur Verwaltung des Internet Information Servers 4 und des Transaction Servers bekannt, stellt jedoch unter Windows 2000 den Container für alle systemrelevanten Daten und Tools dar. Die Werkzeuge sind hierarchisch in einer Baumstruktur abgelegt. Erkundet man diese Werkzeuge, so fallen auch

der Installer die Möglichkeit, bei einer fehlgeschlagenen Installation sämtliche bis zu diesem Zeitpunkt durchgeführten Änderungen zurückzunehmen. Dies verhindert z. B., daß nicht benötigte Dateien oder Einträge in der Registry bestehen bleiben. Weiterhin wird z. B. der aktuelle Platzbedarf der einzelnen Softwarepakete dargestellt.

## NTFS 2000?

Trotz der neuen Namensgebung bleibt man intern offensichtlich bei der Versionsnummer 5. So hat beispielsweise das Dateisystem NTFS diese Versionsnummer und damit einige Neuerungen gegenüber der bisherigen Version.

Zur Erweiterung eines Dateisystems bie-

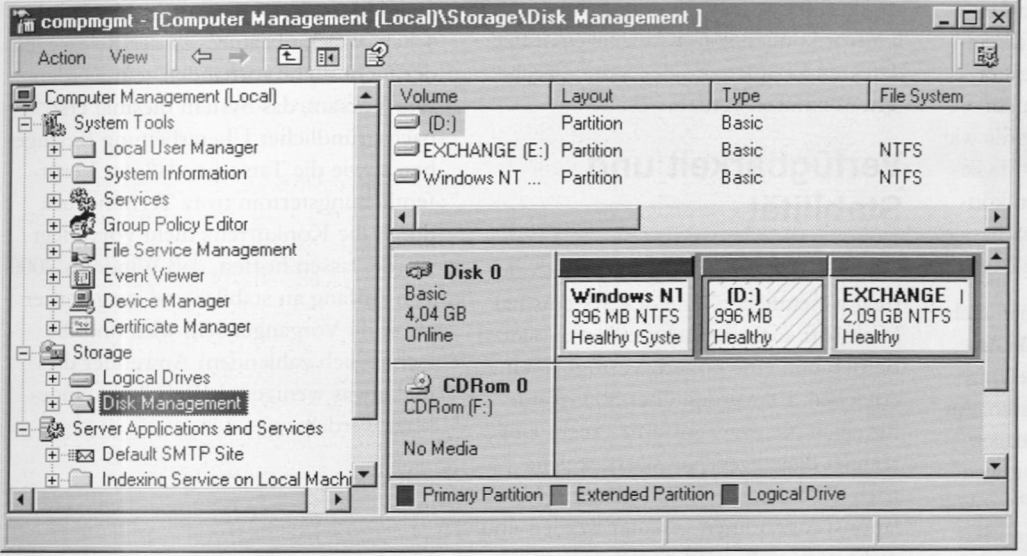

Systemverwaltung in Windows 2000: Die Computer Management Console ten von D

tet Windows 2000 nun die Möglichkeit, an sogenannten "Junction points" weitere Dateisysteme einzubinden. Dies entspricht weitestgehend dem "mounten" bei verschiedenen UNIX Dateisystemen und könnte ein erster Schritt sein, das veraltete System der Laufwerksbuchstaben abzuschaffen.

Eine der am längsten ersehnten Änderungen am Dateisystem ist die Möglichkeit, Quotas, d. h. Beschränkungen des benutzten Plattenplatzes, zu vergeben. Dieses in anderen Dateisystemen altbekannte Feature kann auf Basis von Benutzern oder Benutzergruppen vergeben werden und ermöglicht es, daß Systemverwalter den Platzbedarf der Benutzer besser planen und kontrollieren können.

Eine weitere Neuerung stellt die Möglichkeit dar, Dateien zu verschlüsseln. Diese Verschlüsselung ist ein Datei- und Verzeichnisattribut und erfolgt außerhalb der U.S.A. auf Basis eines 40 Bit Public Key-Verfahrens. Das System ver- und entschlüsselt für den Benutzer völlig transparent die Daten und verwaltet eigenständig die Schlüssel. Insbesondere hinsichtlich der Möglichkeit, durch den Einsatz von Tools wie "NTFSDOS" Dateien von einem NTFS-Dateisystem lesen zu können, stellt dies eine deutliche Erweiterung zum Schutz von Daten dar.

Eine kleine Sensation stellt das beigefügte Defragementations-Tool dar. Microsoft gibt hierdurch zu, daß auch ein NTFS-Dateisystem stark fragmentieren und die Systemleistung damit eventuell beeinträchtigt werden kann. Das auf dem Produkt Diskeeper von Executive Software basierende Werkzeug defragmentiert sowohl NTFS als auch FAT Dateisysteme.

Schließlich bietet Windows 2000 nun auch endlich die Möglichkeit, FAT32-Dateisysteme vom Systemstart an zu lesen und zu schreiben. Somit kann Windows 2000 problemlos in einer Dual-Boot Umgebung mit Windows 98 installiert werden.

Eine weitere Neuerung in Windows 2000 im Bereich der Dateisysteme ist die Möglichkeit, bei Platzmangel auf Festplatten die längere Zeit nicht benutzten Dateien auf ein Auslagerungsmedium wie z. B. ein

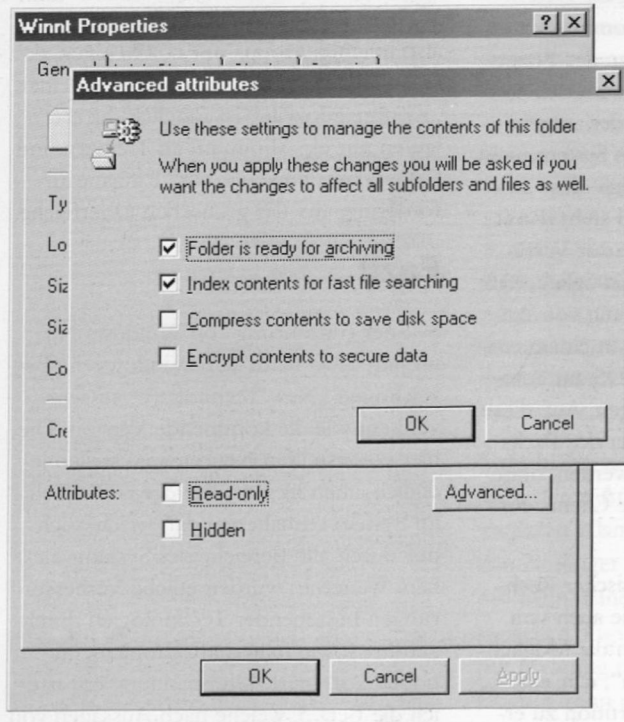

Neue Datei- und Verzeichnisattribute, z. B. Verschlüsselung

Bandlaufwerk auszulagern. Die Dateien werden dem Benutzer von den Remote Storage Services jedoch weiterhin als präsent dargestellt und bei Bedarf automatisch zurückgelesen.

#### uNTerwegs

Wie zu Anfang bereits erwähnt ist die Unterstützung für Notebooks erheblich verbessert worden. In diese Kategorie fällt auch die Verbesserung der Synchronisation von Verzeichnissen. Dies wurde bisher mehr schlecht als recht mit dem Aktenkoffer oder mittels Produk-

ten von Drittherstellern durchgeführt. Einen völlig anderen und für den Benutzer erheblich bequemeren Weg stellt die Möglichkeit dar, bestimmte Netzwerkordner auf Verlangen "virtuell" bereitzustellen. Der Anwender kann in diesem Ordner Dateien ablegen oder daraus lesen, obwohl die Verbindung physikalisch zu diesem Zeitpunkt nicht besteht. Sobald die Verbindung zum Netzwerk wieder hergestellt ist, synchronisiert das Betriebssystem die Inhalte automatisch. Ein Kopieren der Dateien von Hand entfällt.

#### Active Directory

Eine der weitreichendsten und umfang-

reichsten Änderungen erfährt das System durch die Neustrukturierung des Verzeichisdienstes von Windows 2000. Das bisherige Domänenmodell wird vollständig durch die neuen Active Directory Services (ADS) ersetzt.

Die ADS bieten die Möglichkeit, hierarchisch strukturiert Informationen unternehmensweit zu verwalten. Es können sowohl standardisierte Informationen über beispielsweise Ressourcen oder Benutzer wie auch benutzerdefinierte Einträge aufgenommen werden. Durch Multi-Master-Replikation ist

eine unternehmensweite Verfügbarkeit der Informationen auch bei Ausfall einzelner Verzeichnisserver gewährleistet. Bei den verwendeten Protokollen entschied man sich für offene Standards wie z. B. LDAP, obwohl über eine API beliebige Protokolle verwendet werden können. Das Namensmodell der ADS basiert hierbei vollständig auf dem DNS-Modell.

Im Zuge der Umstrukturierung hat auch das Authentifikationsprotokoll zur Anmeldung an den ADS eine Umstellung auf einen offenen Standard erfahren. Anstelle der bisherigen NT Lan Manager Anthentifizierungmechanismen verwendet Windows 2000 als primäres Protokoll Kerberos V. Zur Kompatibilität mit bestehenden Installationen existieren jedoch die NTLM Authentifikation sowie eine Domänenemulation innerhalb der ADS. Auch hierbei können über das zur Verfügung gestellte API weitere Protokolle angebunden werden. Beispielsweise bietet Windows 2000 einen RADIUS-Server und -Client, welcher die Authentifikation von und an RADIUS-basierte Systeme bietet.

#### Intellimirror

Ein weiterer Schritt zur Erleichterung der Systemadministration stellt Microsoft unter dem Namen Intellimirror vor. Intellimirror spiegelt die benutzerspezifischen Daten des Anwenders auf den Server, also das Benutzerprofil, die Daten sowie die Applikationen. Kommt es zum Ausfall eines Clients, so kann der Benutzer auf einem anderen PC Weiterarbeiten. Wird Software vom Anwender aufgerufen, welche auf dem lokalen System nicht installiert ist, so installiert sich diese automatisch auf dem Client und steht damit dem Anwender dort ebenso zur Verfügung. Darüber hinaus ist es möglich, daß Systemverwalter zur Verteilung von Anwendungen Softwarepakete in einem entsprechenden Bereich der ADS zur automatischen Installation ablegen. Auf diese Art können Updates und Service Packs unternehmensweit verteilt werden, ohne daß der Systemverwalter die Clients einzeln aufsuchen muß.

Zur Installation vieler identischer Rechner bietet Microsoft nun wie auch von Fremdherstellern angeboten die Möglichkeit, Partitionen zu "klonen", d. h. ein sektorweises Abbild der Partition zu erstellen und auf eine (andere) Platte zurückzuspielen. In Verbindung mit Intellimirror können somit Ausfallzeiten bei defekten Festplatten oder Systemwechseln minimiert werden.

## Verfügbarkeit und Stabilität

Im Zuge der Umstellung und Neucodierung wesentlicher Teile des Systems hat Microsoft auch versucht, einen stabileren Betrieb und eine höhere Verfügbarkeit zu erreichen. Es wurden über 50 Gründe für einen Neustart entfernt - nicht eingerechnet diejenigen Neustarts, welche nach der Installation von diversen Installationsprogrammen verlangt werden und nicht notwendig sind. So ist es beispielsweise endlich möglich, neue Protokolle an Netzwerkkarten zu binden oder Konfigurationsparameter an Protokollen zu ändern, ohne daß hierfür ein Neustart erforderlich ist. Weiterhin wurden über 400 Speicherlecks entfernt sowie über 40 Gründe für den gefürchteten "Blue Screen" (BSOD) ausgemerzt. Schließlich stürzt Windows 2000 "schneller" ab als sein Vorgänger: Die Erstellung des Speicherabzuges wurde wesentlich beschleunigt und die Werkzeuge zur Analyse dessen sind nun auch gleich beigefügt.

#### Wartung

Neu ist schließlich auch die Möglichkeit, beim Systemstart ähnlich zu Windows 9x in einen abgesicherten Modus zu booten, also in einen Modus mit nur wenigen aktiven Treibern. Sogar das Starten in einer "Kommandozeile" ist möglich, hierbei laufen nur ein Minimum an Treibern und Systemdiensten sowie eine Eingabeaufforderung auf der grafischen Oberfläche.

#### Fazit

Seit der Einführung von Windows NT imJahr 1993 hätte kein Windows die Bezeichnung "New Technology" so sehr verdient wie die kommende Version. Die hier vorgestellten Neuerungen stellen lediglich einen kleinen Teil der tatsächlich im System enthaltenen dar, welche sich tief durch alle Bereiche des Systems ziehen. Weiterhin wurden etliche Verbesserungen bestehender Technologien durchgeführt sowie fehlerhafte Implementationen korrigiert. Mit Spannung erwarte ich die Beta 3, welche nach Aussagen von Microsoft zumindest alle Features der

endgültigen Version enthält. Man wird sehen, welche Features in der Release leider nicht mehr vorhanden sein werden. Der Vorsatz, das System diesmal erst nach gründlicher Überarbeitung freizugeben sowie die Tatsache, daß der Veröffentlichungstermin trotz Termindruck durch die Konkurrenz nicht vorverlegt wurde, lassen hoffen, daß Windows 2000 von Anfang an stabiler und ausgereifter als seine Vorgänger sein wird und die (schließlich zahlenden) Anwender diesmal etwas weniger als Betatester eingesetzt werden.

## Der "Windows NT"-Nachfolger läßt noch auf sich warten

Der Erscheinungstermin von Microsofts "Windows 2000" wird sich vermutlich bis hinter die Jahrtausendwende hinausziehen. Wie der cid meldete, soll der Nachfolger von "Windows NT" unbestätigten Gerüchten zufolge frühestens Ende Februar 2000 auf den Markt kommen.

Nach den Worten von Ed Muth, seines Zeichens "Group Product Manager for Enterprise Marketing" bei Microsoft, soll im März 1999 eine "Vorab-Beta 3"-Version (in Worten: die Vorversion zur dritten Vorversion) von "Windows 2000" verfügbar werden. Die eigentliche Beta-3- Version werde demnach nicht vor April erscheinen, so der Manager in einem Bericht der Computerwoche.

Zahlreiche Faktoren tragen zum verspäteten Erscheinen von "Windows 2000" bei. So spiele es beispielsweise eine entscheidende Rolle, wann Intels Pentium-III-Prozessor zur Verfügung stehe. Microsoft hatte angekündigt, mit "Windows 2000" sowohl Intels neuen Desktop-Chip als auch dessen Variante für mobile Personalcomputer unterstützen zu wollen. Der Laptop-Chip werde jedoch nicht vor Ende des Jahres erwartet, erklärte Rob Enderle, Analyst bei der Giga Information Group in Santa Clara, Kalifornien.

Nach wie vor sind "World Wide Web" und "Electronic Mail" die meistgenutzten Dienste des Internets. Wir haben deshalb zwei aktuelle Bücher zu diesen Themengebieten für Sie gelesen und beurteilt. Neben einer vernünftigen inhaltlichen Konzeption von Web-Angeboten rückt - vor allem im kommerziellen Bereich - die gelungene optische Präsentation der verfügbaren Informationen immer mehr in den Vordergrund. Das Buch "Web Graphics" stellt die dazu benötigten Techniken und vielfach eingesetzte Werkzeuge ausführlich vor. Der englischsprachige Titel "Stopping Spam" ergründet die Ärgernisse von M assenpostwurfsendungen (Spam) über elektronische Medien. Jeder, der an seinem Arbeitsplatz E-Mail zur Kommunikation mit seinen Kollegen nutzt, dürfte sich - vermutlich bereits mehrmals - über solch unerbetene Post geärgert haben.

## Stopping Spam

gelesen von Markus Zahn

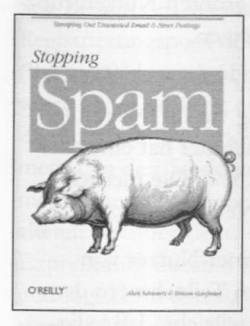

Die Autoren von "Stopping Spam" wollen ihre Leser (reine Anwender, System-Administratoren und Service-Provider) anleiten, wie sie elektronischen Postwurfsendun-

gen den Weg in die privaten bzw. dienstlichen Briefkästen verbauen können. Dies betont zumindest der Untertitel: "Stamping Out Unwanted E-mail & News Postings".

Im ersten Teil des Buchs erfahrt man erst

Markus Zahn, Rechenzentrum

## Für Sie unter die Lupe genommen...

einmal die Hintergründe dieser E-Mail-Flut. Neben einigen teils amüsanten Geschichten rund um die historischen Begebenheiten wird dem Leser vor allem eingeimpft, warum er sich wirklich über diesen elektronischen Müll ärgern sollte.

Im nächsten Schritt werden etliche Grundlagen des Datenaustauschs im Internet besprochen. Zumindest für Anwender sollten hier einige interessante Passagen zu finden sein. Anhand von Beispielen wird klar, wie die Übeltäter ihre Herkunft zu vertuschen suchen.

Im Mittelteil werden den Nutzern von elektronischer Post und "Usenet News" einige Techniken vermittelt, wie sie einerseits die automatische Erfassung ihrer E-Mail-Adressen unter Umständen verhindern und andererseits aus der eingehenden Post bereits automatisch unerwünschte Mail herausfiltern können. Letzteres wird am Beispiel einiger bekannter Mail-Programme illustriert. System-Administratoren erfahren über grundlegende Verfahrensweisen um sich bereits auf Systemebene vor den entsprechenden "Angriffen" zu schützen. Anbietern von Internetdiensten werden einige Verhaltensregeln ans Herz gelegt, die sie in ihren Benutzungsrichtlinien verewigen sollten/könnten.

Abschließend werden eine ganze Menge juristische Schritte vorgestellt, die sich allerdings - entsprechend der Herkunft des Buchs - auf amerikanisches Recht beziehen. Die Schadenersatzansprüche können sich demnach schon einmal auf mehrere Millionen Dollar belaufen ...

Das tolle an diesem Buch ist, daß es für jeden etwas bieten will. Leider ist dies zugleich auch der größte Nachteil: Zumindest System-Administratoren werden kaum neue technische Details entdecken können. Für reine Anwender gibt es aber sicher einiges wissenswertes zu lernen. Durch die vielen Anekdoten und z. B. die authentische Geschichte des Sanford

"Spamford" Wallace, die von seiner ersten Massenpost im Jahre 1994 bis heute geschildert wird, bleibt die Lektüre des Buchs stets kurzweilig.

*Alan Schwart^ und Simson Gaifinkei Stopping Spam O'Reilly & Associates Inc. ISBN: 1-56592-388-X Preis 42,- DM, 191 Seiten*

## Web Graphics

gelesen von Annja Zahn

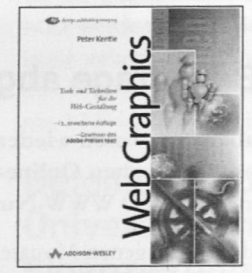

Peter Kentie - ein Grafikdesigner stellt in "Web Grapics" Tools und Techniken für die Web-Gestaltung vor. Der Autor beginnt mit Grundlagen und

erläutert, was vor der Erstellung von Web-Seiten alles zu beachten ist. Es folgt die Einführung in "HTML", wobei besonders hervorzuheben ist, daß jeweils zum Quelltext auch das Resultat abgebildet ist. Überhaupt <sup>g</sup>ibt es, ega<sup>l</sup> wo man das Buch aufschlägt, viele bunte Illustrationen. Dies ist gerade für den Nicht-Profi sehr hilfreich. Allerdings merkt man schnell, daß Kentie von Beruf Grafikdesigner ist, denn er zieht die layoutorienterte Zeichenformatierung der logischen vor. Damit widerspricht er eigentlich dem Grundgedanken von HTML, dem Browser die optimale Darstellung des Textes zu überlassen.

Sowohl die einzelnen HTML-Tags als auch deren Attribute werden jeweils in <spitzen Klammern> dargestellt, was für den Anfänger zu Mißverständnissen führen kann. Eine sichtbare Unterscheidung zwischen Tags und Attributen wäre meiner Meinung nach angebracht gewesen. Ebenso kann nicht jeder Quelltext eins zu eins übernommen werden, da schon

#### Bücher

mal kleinere Fehler enthalten sein können. Auch der Abschnitt über Tabellen enthält Ungenauigkeiten, besonders der Teil über zusätzliche Tags für den Microsoft Internet Explorer. Für den aufgeweckten Leser dürfte dies aber zu keinem Problem werden.

Weiter folgt, was sicherlich für viele Leser interessant ist, wie man bereits bestehende Dokumente ins Web übertragen kann. Dazu stellt der Autor mehrere Alternativen, sogenannte WYSIWYG-HTML Editoren (What you see is what you get-HTML Editoren), vor. Zwar erleichtern solche Editoren den Web-Designern die Arbeit, dennoch ist Kentie der Meinung, daß "das Erstellen des Quelltextes per Hand arbeitsintensiv ist, aber am Ende zu den besten Ergebnissen führt. Alle Sites in diesem Buch wurden ohne WY-SIWYG-Editoren erstellt."

Spätestens ab dem zweiten Abschnitt "Grafiktechniken für das Web-Design" erkennt man die Leidenschaft des Autors. Es dreht sich um Farben und hauptsächlich um Bilder. Kentie stellt viele Möglichkeiten vor, wie Bilder - geschickt eingesetzt - Web-Sites bereichern. Es macht großen Spaß sich diesem Teil des Buches zu widmen. Die Möglichkeiten des grafischen Layouts für den Einsatz im Internet werden gut dargelegt.

Der letzte Abschnitt "Fortgeschrittenes Web-Design" behandelt GIF-Animationen, Shockwave, JavaScript, Applets, Active-X, Dynamic HTML und noch einiges mehr. Zwar kann jeweils nur ein kurzer Überblick gegeben werden, dieser reicht jedoch aus um zu vermitteln, welches Potential in den Anwendungen steckt. Da die einzelnen Gebiete für sich anspruchsvoll sind, bleibt für den WebDesigner nur der Griff zu weiterführender Literatur.

Erste Zielgruppe für dieses Buch sind Designer und Multimedia-Entwickler, in zweiter Linie Web-Site-Administratoren und HTML-Programmierer. Demzufolge befaßt sich das Buch zu einem Drittel mit der Seitenlayoutsprache HTML und zu zwei Dritteln mit Grafiken und Multimediaelementen. Das Buch gibt viele Anregungen und Ideen für das gelungene Layout von Web-Sites. Wer schon Erfahrungen mit der Erstellung von HTML-Seiten hat und nach neuen Möglichkeiten für ein verbessertes Layout sucht, ist mit "Web Graphics" gut bedient.

*Peter Kentie Web Graphics Addison-Wesley, ISBN 3-8273-1361-9 Preis 79,90 DM, 408 Seiten*

#### Siebte W3B-Umfrage abgeschlossen

Bis Ende November 1998 waren wieder alle europäischen Internet-Nutzer eingeladen, ihre ganz persönlichen Ansichten zu aktuellen und kritischen Online-Themen zu äußern. An der siebten WWW-Umfrage von Fittkau und Maaß haben diesmal knapp 17 000 WWW-Nutzer teilgenommen. (Quelle: www.w3b.de)

Die Entwicklung der vergangenen Monate zeige, so die W3B-Auswertung, daß dem Internet erfreulicherweise immer mehr Frauen "ins Netz gehen": Über 17% der deutschsprachigen WWW-Nutzer sind mittlerweile weiblich. In jüngeren Nutzergruppen, z. B. unter den Studenten, Schülern und Auszubildenden, besteht sogar ein Frauenanteil von über 22%. Zum Vergleich: Vor drei Jahren waren gerade mal 6% der Nutzer Frauen. Nahezu zwei Drittel aller Teilnehmer ist im Besitz der allgemeinen Hochschulreife, knapp ein Viertel hat die Mittlere Reife bzw. einen Realschulabschluß erreicht und nur 3,5% der Teilnehmer ist bisher noch ohne Schulabschluß.

Nach den Umfrageergebnissen stellen die Gruppen der Angestellten (44,6%) und Selbständigen (16,1%) die größten Nutzergruppen. Studenten (15,9), Schüler/Auszubildende/Lehrlinge (9,9%) und Doktoranden (1,6%) folgen auf den Plätzen.

Immer mehr deutschsprachige Internet-Nutzer verfügen über schnelle Einwahlmöglichkeiten ins Internet; nur noch ein geringer Anteil (11%) wählt sich mit Geschwindigkeiten bis zu 28,8 kbps ein. Die meisten (41%) nutzen einen Zugang via ISDN, gefolgt von 16%, die über eine Standleitung bzw. feste Netzwerkanbindung verfügen. Die große Mehrheit aller Teilnehmer hat entweder privat einen Online-Dienst abonniert (46,6%) oder ist Privatkunde bei einem (lokalen) Internet-Anbieter (32,5%). Die meisten Nutzer haben auch über ihre Firma (42,2%) oder über die Schule bzw. Universität (22,2%) Zugriff auf das Netz der Netze.

Bei den genutzten Anwendungen ergibt sich ein wenig erstaunliches Bild: Wie erwartet machen fast alle Internet-Nutzer von elektronischer Post (97,2%) und dem "World Wide Web" (95,2%) Gebrauch. (Beim WWW hätte man bei den Teilnehmern der Befragung eigentlich 100% erwartet, fand diese doch ausschließlich über das WWW statt...) Erstaunlich ist vielleicht, daß lediglich 40,6% die Usenet-News als Informationsquelle anzapfen. Videokonferenzen via Internet (13,3%) sowie Pushtechnologien und "Channels" (6,5%) spielen bisher noch eine eher untergeordnete Rolle. Auch digitale Signaturen sind mit 22,7% bestenfalls gerade im Kommen.

Bei den von den Teilnehmern der Befragung besuchten WWW-Angeboten bzw. -Seiten sind für die deutschsprachigen WWW-Anwender vor allem Textinformationen entscheidend (85%). 76% halten allerdings auch Bilder und Grafiken für eine gelungene Web-Präsentation für sehr wichtig. 74% "schwören" auf Links zu anderen WWW-Seiten und 73% legen besonders großen Wert auf Suchmöglichkeiten innerhalb der WWW-Angebote. Auf Feedbackmöglichkeiten via E-Mail-Hyperlinks oder Fragebögen möchten 64% der W3B-Teilnehmer nicht verzichten. Diese Aussagen sollten uns vielleicht wichtige Hinweise bei der dringend notwendigen und hoffentlich auch bald anstehenden Neuorganisation und -gestaltung der universitären Web-Präsentation liefern.

## **Kurzberichte aus dem Rechenzentrum**

## Wissenswertes rund ums Rechenzentrum

Rechenzentrums zur Aufstellung von Benutzerarbeitsplätzen erschöpft.

## Außenstelle Schilistraße jetzt im Netz der Fachhochschule integriert

Der Fachhochschule Augsburg ist es gelungen, ihre Gebäude im Rahmen einer Förderung (Bayern Online) mit einem ATM-Netz auf Glasfaserbasis (155 MBit/s) zu vernetzen. Im Zuge dieser Maßnahme wurden auch die Räume der Universität in der Schilistraße in dieses neue Hochgeschwindigkeitsnetz integriert. Die bisherige Standleitung (64 Kbit/s) zwischen Schillstraße und Rechenzentrum wurde aufgegeben.

## Glasfaserstrecke zur Eichleitnerstraße

Nach Abmietung der Gebäude in der Memmingerstraße bestand das Problem, die Anbindung der F-Gebäude in der Eichleitnerstraße an das Datennetz der Universität neu zu gestalten. Bisher wurde die Eichleitnerstraße über eine Glasfaserleitung zur Memmingerstraße erschlossen und von hier aus über eine ATM 155 MBit/s-Strecke zum Rechenzentrum geführt. Nachdem die Vorarbeiten seitens des Rechenzentrums im September 1998 abgeschlossen werden konnten, verzögerte sich der Abschluß des Vertrags mit der Telekom leider noch bis zum November. Aufgrund der ungünstigen Witterungsbedingungen konnte das Glasfaserkabel nicht mehr fristgerecht zum 31.12.1998 eingezogen werden. Deshalb muß bis auf weiteres mit einer Überbrückungslösung gearbeitet werden.

## Pauschale Zuweisung des WAP-Landesanteils wird voraussichtlich erhöht

Unter Vorbehalt stehen die Informationen aus dem Ministerium, nachdem im Jahr 1999 die WAP-Mittel (Landesanteil) für die Universitäten um 50% Prozent erhöht werden sollen. Bei CIP wird es keine wesentlichen Änderungen geben, die Ansätze für die Rechenzentren sollen um 12,5% gekürzt werden.

## Beteiligung der Universitäten an der Finanzierung des Wissenschaftsnetzes zu erwarten

Ebenfalls noch unter Vorbehalt steht die Information aus dem Ministerium, wonach die Universitäten in den Haushaltsjahren 1999/2000 einen Beitrag zur Finanzierung des Wissenschaftsnetzes tragen müssen. Obwohl in Verhandlungen mit den DFN-Verein durch eine Neustrukturierung des Netzes in Bayern Einsparungen erzielt werden konnten, gibt es eine Deckungslücke in einer Größenordnung von 1,5 bis 2 Millionen DM. Das Wissenschaftsnetz wird seit 1996 aus den Privatisierungserlösen des Freistaats finanziert.

## Internetserver für Studenten geplant

Mit dem Abschluß des Kooperationsvertrags Uni@home zwischen Universität und Telekom und der damit verbundenen Verbesserung der Zugangsmöglichkeiten über ISDN/Modem, ist ein deutlicher Anstieg der Nutzung dieses Dienstes zu erwarten. Von Seiten des Rechenzentrums ist geplant, den für die Benutzerverwaltung zuständigen Internetserver für Studenten, bisher eine IBM RS/6000 Modell 550 aus dem Jahr 1991, durch eine neue, leistungsfähige Maschine (IBM RS/6000 Modell F50) zu ersetzen. Die Inbetriebnahme soll noch vor dem Sommersemester 1999 erfolgen.

## Zusätzliche PCs im "Registrierungspool" des Rechenzentrums

Seit Beginn des Wintersemesters ist der Registrierungspool des Rechenzentrums (Raum 2034) stark überlastet. Möglicherweise hängt dies mit einer restriktiveren Zugangspolitik in anderen Pools zusammen. Um den Studenten bessere Arbeitsmöglichkeiten zu geben, wurden die veralteten Rechner (Intel 80386) aus dem Expreßraum durch 8 neue PCs ersetzt und logisch in den Registrierungspool integriert. Die räumliche Trennung des Pools ist zwar lästig (es steht nur ein Drucker für beide Räume zur Verfügung, höherer Betreuungsaufwand), ist aber insgesamt das kleinere Übel. Mit dieser Maßnahme sind aufgrund der räumlichen Beschränkungen die Möglichkeiten des

Dr. Leopold Eichner, Rechenzentrum

# **DV-Betreuer der Fakultäten und Ansprechpartner im Rechenzentrum**

## DV-Betreuer der Fakultäten

Bitte beachten Sie die generelle Regelung, daß bei DV-Problemen immer zuerst Ihr DV-Betreuer anzusprechen ist, der dann den Kontakt zum Rechenzentrum herstellt.

Die offiziellen DV-Betreuer der Fakultäten sind:

- ♦ Bibiliothek: Hans Schoft
- ♦ Jura: Martin Popp
- ♦ Kontaktstudium: Gerhard Wilhelms
- ♦ Katholisch-Theol. Fakultät: Manfred Negele
- ♦ Mathematik und Informatik: Wolfgang Kolbe
- ♦ Philosophische Fakultät: Markus Ohlenroth, Gerhard Welzel
- ♦ Physik: Ralf Utermann
- ♦ Pressestelle: Klaus Prem
- ♦ Sportzentrum: Martin Scholz, Claudia Augste
- ♦ WiSo: Carl-Martin Preuß

Für alle nicht genannten Einrichtungen sind bisher noch keine offiziellen Ansprechpartner benannt.

## Ansprechpartner im Rechenzentrum

Nachstehend finden Sie eine Liste der Aufgabenbereiche der Mitarbeiter im Rechenzentrum. Die Kontaktaufnahme sollte bitte stets über die

#### **Informationsstelle des Rechenzentrums**

**<sup>8</sup> 598-2010 - Frau Feigel oder 8 598-2072 - Frau Kleiner**

erfolgen.

#### **Leitung des Rechenzentrums**

*Wissenschaftliche 'Leitung:* Professor Dr. Hans-Joachim Töpfer, Lehrstuhl für Praktische Informatik I

*Technische Leitung:* Dr. Leopold Eichner

*Sekretariat RZ:* Heidi Wieninger

#### **Arbeitsgruppen im Rechenzentrum**

#### Netzbetrieb und Netzdienste

*Lei:, Milos:* Modemserver Max4000, Cisco Router, IZB-Anschlüsse, News-Server, Multimedia, Firewall Verwaltungsnetz, ATM-Komponenten

Fitz, Werner: Netzstörungen (allgemein), Datenleitungen und Hubs, Tranceiver, Verkabelungen, externe Leitungen (Telekom, Stadtwerke)

*Umpfenbach, Theodor:* Netzstörungen (aktive Komponenten), Netzwerkmanagement, Hughes-Komponenten

*Feigel, Ruth:* Benutzersekretariat

*Kleiner, Ingrid:* Benutzersekretariat

*Wahl, Ursula:* Personalrätin, Systemverwaltung: Verwaltungsrechner und Studentenserver, Benutzerverwaltung: Verwaltungsrechner, Studentenserver und Modemserver, Internetsupport für Studentinnenvertretung/AStA, Geo, Personalrat, Presse, SZ, IEK, Sport, KTHF und ZSK

N.N..\* Nameservice, Electronic Mail, HTML-Beratung

#### Planung Kommunikationssysteme

*Stindl, Siegfried:* Planung Kommunika-

tionsinfrastruktur der Universität Augsburg

#### Betriebssysteme und Zentrale Server

*Zahn, Markus:* WWW-Server und FTP-Server der Universität Augsburg, WWW-Proxy-Server, DCE/DFS, Compute- und Applikations-Server, Parallelrechner, Unix-Betriebssysteme, Landeshochleistungsrechner

*Leye, Rolf:* ADSM, DCE/DFS, Parallelrechner, Mac CIP-Pool, Spezialgeräte: CD-Brenner und Farbdrucker

*Saumweber, Karl:* Datenbank Administration Verwaltungsrechner, Microsoft-Betriebssysteme mit Schwerpunkt Internet, Unterstützung der DV-Betreuer

*Tutschke, Walter:* Microsoft-Betriebssysteme incl. Vernetzung, Windows-NT-Server, Server für Studenten-Accounts und Registrierungspool, DB-Fahrplan und Telekom Telefonbuch

#### Allgemeine Dienste

*Abraham, Gunter:* Campus-Lizenzen, Sicherheitsbeauftragter, Problemfalle in Internet-Angeboten (der Universität)

*Ghlenroth, Markus:* DV-Betreuung Philosophische Fakultäten, Studentische Hilfskräfte, OCR-Leser

*Kötterle, Gabriele:* Verwaltung der Softwarelizenzen (Select-Vertrag Microsoft, andere Campusverträge), Beschaffung von Skripten, Vertretung Sekretariat RZ

*Zahn, Annja* (Lehrstuhl für Praktische Informatik I): WWW-Server der Universität Augsburg, Mitteilungsblatt connect

# Im Rechenzentrum erhältliche Campusund Sammellizenzen

Zur Zeit können mehrere Software-Produkte für Zwecke der Lehre und Forschung zu günstigen Bedingungen über das Rechenzentrum bezogen werden. Dieser Anhang enthält eine Kurzbeschreibung dieser Programme und eine Übersichtstabelle, die deren Verfügbarkeit auf verschiedenen Plattformen zusammenfaßt.

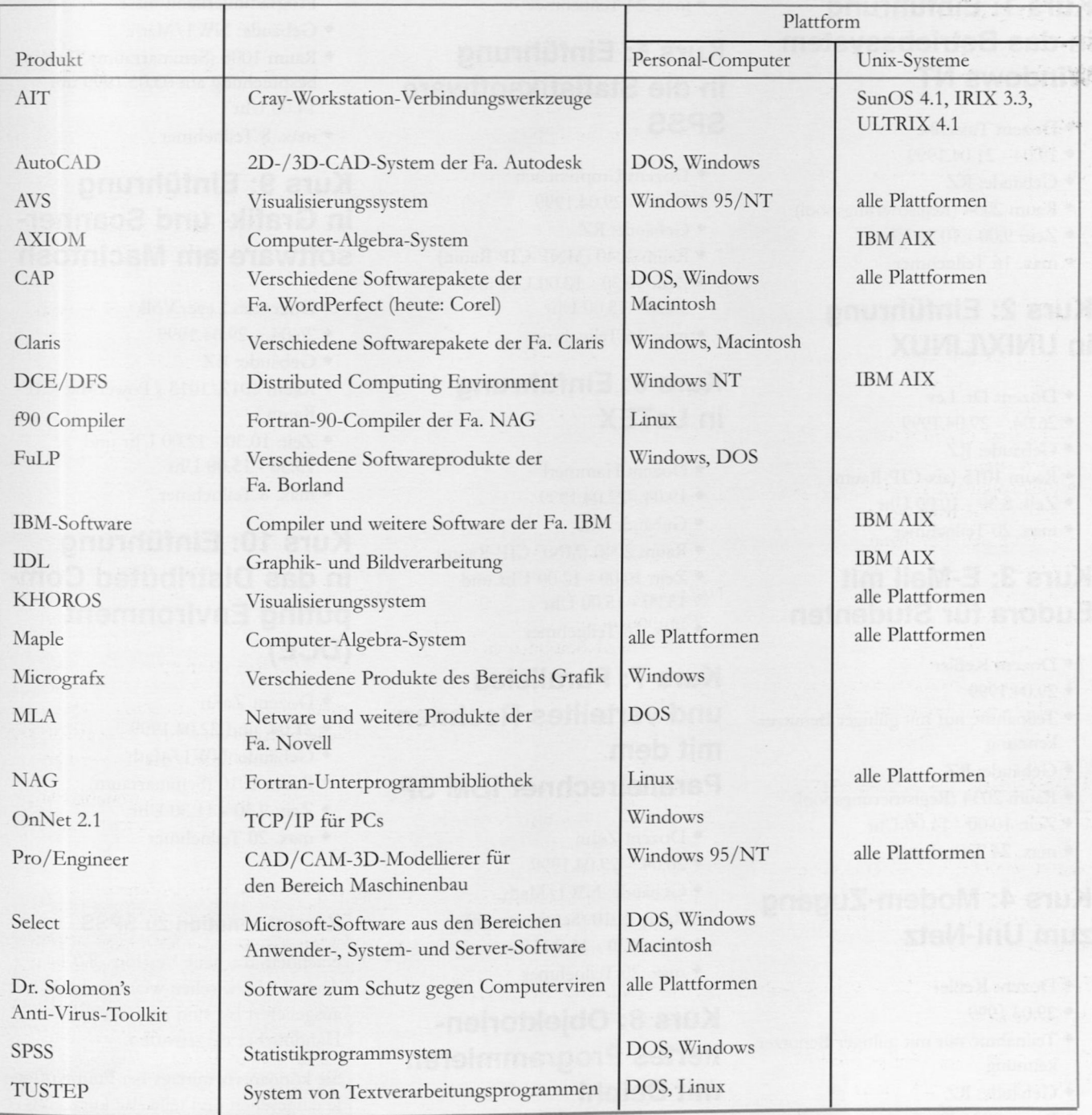

Nähere Informationen zu den aufgeführten Software-Produkten erhalten Sie unter Tel: 598-2042 (Frau Kötterle), -2038 (Herr Abraham) oder -2018 (Herr Umpfenbach).

# **Lehrveranstaltungen des Rechenzentrums**

## Sommersemester 1999

Für alle Veranstaltungen ist eine Anmeldung notwendig! Anmeldeschluß ist der 12. April 1999, die Teilnehmerzahl ist begrenzt. Telefonische Anmeldung unter 598-2072, Benutzersekretariat.

## Kurs 1: Einführung in das Betriebssystem Windows NT

- ♦ Dozent Tutschke
- $\bullet$  19.04 21.04.1999
- ♦ Gebäude: RZ
- ♦ Raum 2034 (Registrierungspool)
- ♦ Zeit: 9.00 10.30 Uhr
- ♦ max. 16 Teilnehmer

### Kurs 2: Einführung in UNIX/LINUX

- ♦ Dozent Dr. Lev
- ♦ 26.04. 29.04.1999
- ♦ Gebäude: RZ
- ♦ Raum 1015 (aix-CIP-Raum)
- ♦ Zeit: 8.30 10.00 Uhr
- ♦ max. 20 Teilnehmer

## Kurs 3: E-Mail mit Eudora für Studenten

- ♦ Dozent Keßler
- ♦ 29.04.1999
- ♦ Teilnahme nur mit gültiger Benutzerkennung
- ♦ Gebäude: RZ
- ♦ Raum 2034 (Registrierungspool)
- ♦ Zeit: 10.00- 11.00 Uhr
- ♦ max. 24 Teilnehmer

## Kurs 4: Modem-Zugang zum Uni-Netz

- ♦ Dozent Keßler
- ♦ 29.04.1999
- ♦ Teilnahme nur mit gültiger Benutzerkennung
- ♦ Gebäude: RZ
- ♦ Raum 2034 (Registrierungspool)
- ♦ Zeit: 9.00 10.00 Uhr

#### ♦ max. 24 Teilnehmer

## Kurs 5: Einführung in die Statistiksoftware **SPSS**

- ♦ Dozent Umpfenbach
- $\bullet$  26.04. 29.04.1999
- ♦ Gebäude: RZ
- ♦ Raum 2040 (MNF-CIP-Raum)
- ♦ Zeit: 10.30 12.00 Uhr und 13.30- 15.00 Uhr
- ♦ max. 16 Teilnehmer

### Kurs 6: Einführung in LaTEX

- ♦ Dozent Hammerl
- ♦ 19.04. -22.04.1999
- ♦ Gebäude: RZ
- ♦ Raum 2040 (MNF-CIP-Raum)
- ♦ Zeit: 10.00 12.00 Uhr und 13.00 - 15.00 Uhr
- ♦ max. 16 Teilnehmer

### Kurs 7: Paralleles und verteiltes Rechnen mit dem Parallelrechner IBM SP

- ♦ Dozent Zahn
- $*$  26.04. 29.04.1999
- ♦ Gebäude: NWl/Math.
- ♦ Raum 1010 (Seminarraum)
- ♦ Zeit: 9.30- 11.00 Uhr
- ♦ max. 20 Teilnehmer

## Kurs 8: Objektorientiertes Programmieren mit Delphi

- ♦ Dozent Ohlenroth
- ♦ Voraussetzungen: Gute

#### Programmierkenntnisse

- ♦ Gebäude: NWl/Math.
- ♦ Raum 1008 (Seminarraum) Terminbesprechung am 03.05.1999 um 14.00 Uhr
- ♦ max. 8 Teilnehmer

## Kurs 9: Einführung in Grafik- und Scannersoftware am Macintosh

- ♦ Dozenten Leye/Völk
- $*$  26.04. 29.04.1999
- ♦ Gebäude: RZ
- ♦ Raum 1012/1013 ( PowerMac-CIP-Raum )
- ♦ Zeit: 10.30 12.00 Uhr und 13.30- 15.00 Uhr
- ♦ max. 8 Teilnehmer

## Kurs 10: Einführung in das Distributed Computing Environment (DCE)

- ♦ Dozent Zahn
- ♦ 21.04. und 22.04.1999
- ♦ Gebäude: NWl/Math.
- ♦ Raum 1010 (Seminarraum)
- ♦ Zeit: 9.30- 11.30 Uhr
- ♦ max. 20 Teilnehmer

#### Kurzinformation zu SPSS

Nachdem die neue Version "8.0.1 deutsch" inzwischen weitestgehend ausgeliefert ist, sind jetzt auch die Handbücher eingetroffen.

Sie können vormittags bei Frau Kötterle eingesehen und teilweise kurzzeitig, d. h. für einige Tage, ausgeliehen werden. (Theodor Umpfenbach)

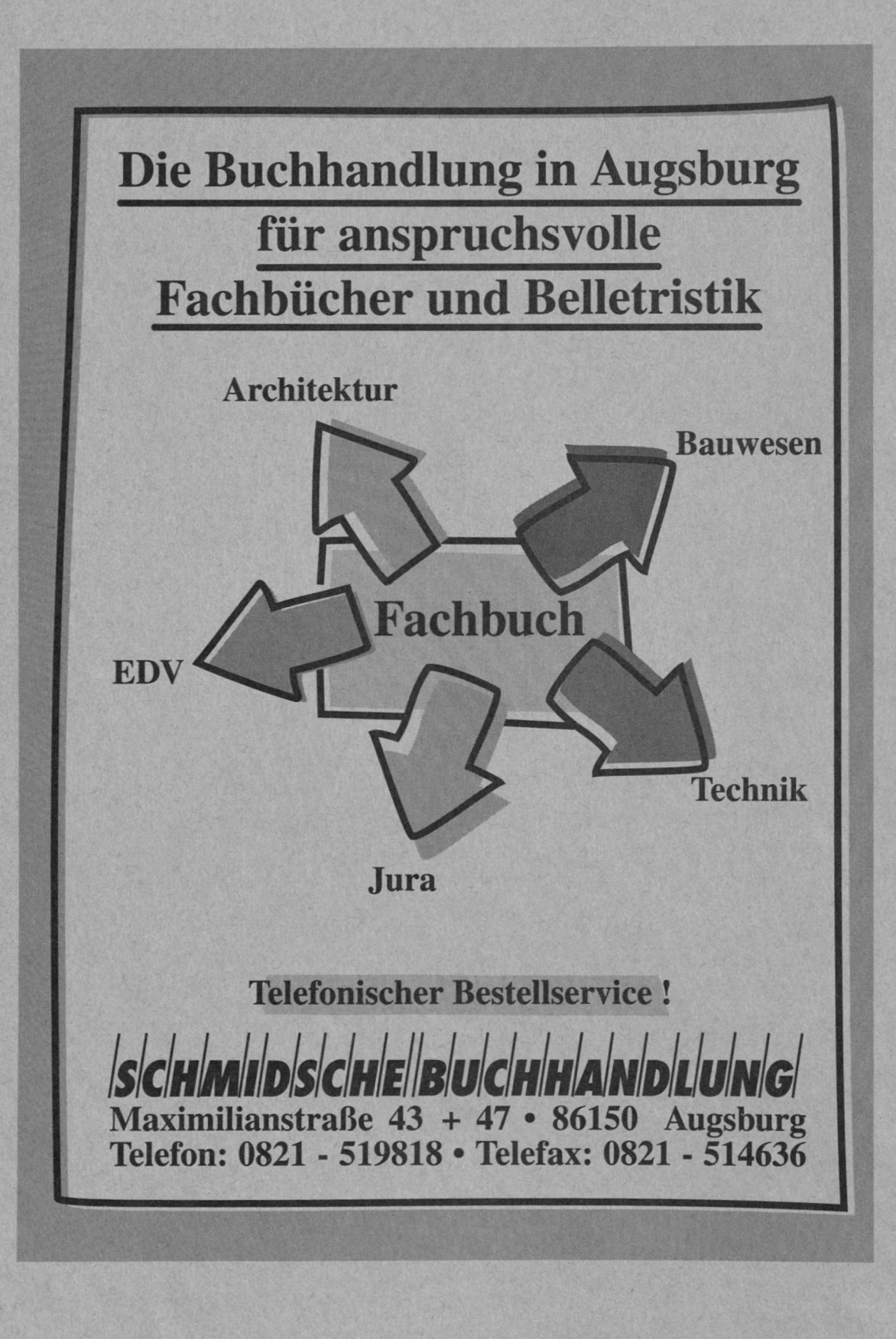